Mitsubishi Electric Corporation

# Q/QnA Serial Communication Driver

| 1 | System Configuration              |    |
|---|-----------------------------------|----|
| 2 | Selection of External Device      |    |
| 3 | Example of Communication Setting  | 11 |
| 4 | Setup Items                       |    |
| 5 | Cable Diagram                     |    |
| 6 | Range of Supported Device Address | 60 |
| 7 | Device Code and Address Code      | 66 |
| 8 | Error Messages                    | 69 |

#### Introduction

This manual describes how to connect the Display and the External Device (target PLC).

In this manual, the connection procedure will be described by following the below sections:

| System Configuration                                                                                                    |                                                                                                    |
|----------------------------------------------------------------------------------------------------|----------------------------------------------------------------------------------------------------|
| This section shows the types of External<br>Devices which can be connected and SIO<br>type.                                                                           | "1 System Configuration" (page 3)                                                                                                    |
|                                                                                                    |                                                                                                    |
| Selection of External Device<br>Select a model (series) of the External<br>Device to be connected and connection<br>method.                                           | <sup>(CP)</sup> "2 Selection of External Device" (page 10)                                                                                                    |
|                                                                                                    |                                                                                                    |
| Example of Communication Settings<br>This section shows setting examples for<br>communicating between the Display and<br>the External Device.                         | "3 Example of Communication Setting"<br>(page 11)                                                                                                    |
|                                                                                                    |                                                                                                    |
| Setup Items<br>This section describes communication<br>setup items on the Display.<br>Set communication settings of the Display<br>with GP-Pro EX or in offline mode. | <sup>ভেল</sup> "4 Setup Items" (page 32)                                                                                                    |
|                                                                                                    |                                                                                                    |
| Cable Diagram<br>This section shows cables and adapters<br>for connecting the Display and the<br>External Device.                                                     | "5 Cable Diagram" (page 39)                                                                                                    |
| Operation                                                                                                    |                                                                                                    |
|                                                                                                    | Devices which can be connected and SIO<br>type.<br>Selection of External Device<br>Select a model (series) of the External<br>Device to be connected and connection<br>method.<br>Example of Communication Settings<br>This section shows setting examples for<br>communicating between the Display and<br>the External Device.<br>Setup Items<br>This section describes communication<br>setup items on the Display.<br>Set communication settings of the Display<br>with GP-Pro EX or in offline mode.<br>Cable Diagram<br>This section shows cables and adapters<br>for connecting the Display and the<br>External Device. |

# 1 System Configuration

The system configuration in the case when the External Device of Mitsubishi Electric Corp. and the Display are connected is shown.

| Series   | CPU                                                                                          | Link I/F                                            | SIO Type                          | Example of<br>Communication<br>Settings | Cable Diagram                |
|----------|----------------------------------------------------------------------------------------------|-----------------------------------------------------|-----------------------------------|-----------------------------------------|------------------------------|
|          | Q02CPU<br>Q02HCPU<br>Q06HCPU<br>Q12HCPU<br>Q25HCPU<br>Q00JCPU                                | QJ71C24<br>QJ71C24-R2<br>QJ71C24N<br>QJ71C24N-R2    | RS232C                            | Setting Example 3<br>(page 17)          | Cable Diagram 1<br>(page 39) |
|          | Q00CPU<br>Q01CPU<br>Q02UCPU                                                                  | QJ71C24                                             | RS422/485<br>(4wire)              | Setting Example 4<br>(page 20)          | Cable Diagram 2<br>(page 41) |
|          | Q03UDCPU<br>Q03UDCPU<br>Q04UDHCPU<br>Q04UDHCPU<br>QJ71C24N-R4<br>(4wire)                     | RS422/485<br>(4wire)<br>Multilink                   | Setting Example 6<br>(page 26)    | Cable Diagram 6<br>(page 55)            |                              |
|          | SEC Q<br>Q00UJCPU<br>Q01UCPU<br>Q10UDHCPU<br>Q13UDHCPU<br>Q20UDHCPU<br>Q26UDHCPU             | QJ71C24N<br>QJ71C24N-R2                             | RS232C                            | Setting Example 3<br>(page 17)          | Cable Diagram 1<br>(page 39) |
|          |                                                                                              | QJ71C24N<br>QJ71C24N-R4                             | RS422/485<br>(4wire)              | Setting Example 4<br>(page 20)          | Cable Diagram 2<br>(page 41) |
| MELSEC Q |                                                                                              |                                                     | RS422/485<br>(4wire)<br>Multilink | Setting Example 6<br>(page 26)          | Cable Diagram 6<br>(page 55) |
|          | Q03UDECPU<br>Q04UDEHCPU                                                                      | QJ71C24N <sup>*1</sup><br>QJ71C24N-R2 <sup>*1</sup> | RS232C                            | Setting Example 3<br>(page 17)          | Cable Diagram 1<br>(page 39) |
|          | Q06UDEHCPU<br>Q10UDEHCPU<br>Q13UDEHCPU QJ71C24N <sup>*</sup>                                 | 01710040**]                                         | RS422/485<br>(4wire)              | Setting Example 4<br>(page 20)          | Cable Diagram 2<br>(page 41) |
|          |                                                                                              | QJ71C24N-R4 <sup>*1</sup>                           | RS422/485<br>(4wire)<br>Multilink | Setting Example 6<br>(page 26)          | Cable Diagram 6<br>(page 55) |
|          | $\begin{array}{c} Q00CPU\\ Q01CPU\\ Q00UJCPU\\ Q00UCPU\\ Q01UCPU\\ Q01UCPU^{*2} \end{array}$ | RS232C connector<br>on CPU                          | RS232C                            | Setting Example 5<br>(page 23)          | Cable Diagram 3<br>(page 47) |

continued to next page

| Series     | CPU                                                | Link I/F                                                    | SIO Type                                                 | Example of<br>Communication<br>Settings | Cable Diagram                |
|------------|----------------------------------------------------|-------------------------------------------------------------|----------------------------------------------------------|-----------------------------------------|------------------------------|
|            | Q2ASCPU                                            | A1SJ71QC24<br>A1SJ71QC24N<br>A1SJ71QC24-R2<br>A1SJ71QC24-R2 | RS232C                                                   | Setting Example 1<br>(page 11)          | Cable Diagram 1<br>(page 39) |
|            | Q2ASCPU-S1<br>Q2ASHCPU<br>Q2ASHCPU-S1              |                                                             | RS422/485<br>(4wire)                                     | Setting Example 2<br>(page 14)          | Cable Diagram 2<br>(page 41) |
|            |                                                    | A1SJ71QC24<br>A1SJ71QC24N                                   | RS422/485<br>(4wire)<br>Multilink                        | Setting Example 7<br>(page 29)          |                              |
|            |                                                    | AJ71QC24<br>AJ71QC24N<br>AJ71QC24-R2<br>AJ71QC24-R2         | RS232C                                                   | Setting Example 1<br>(page 11)          | Cable Diagram 4<br>(page 48) |
|            |                                                    | AJ71QC24<br>AJ71QC24N                                       | RS422/485<br>(4wire)                                     | Setting Example 2<br>(page 14)          | Cable Diagram 2<br>(page 41) |
| MELSEC QnA |                                                    |                                                             | RS422/485<br>(4wire)<br>Multilink                        | Setting Example 7<br>(page 29)          | Cable Diagram 6<br>(page 55) |
|            | Q2ACPU<br>Q2ACPU-S1<br>Q3ACPU<br>Q4ACPU<br>Q4ARCPU | CPU-S1<br>CPU<br>CPU                                        | RS422/485<br>(4wire)<br>(when using<br>CH1)              | Setting Example 2<br>(page 14)          | Cable Diagram 5<br>(page 50) |
|            |                                                    |                                                             | RS422/485<br>(4wire)<br>(when using<br>CH2)              | Setting Example 2<br>(page 14)          | Cable Diagram 2<br>(page 41) |
|            |                                                    | RS422/485<br>(4wire)<br>(when using<br>CH2)<br>Multilink    | Setting Example 7<br>(page 29)                           | Cable Diagram 6<br>(page 55)            |                              |
|            |                                                    | LJ71C24<br>LJ71C24-R2                                       | RS232C                                                   | Setting Example 3<br>(page 17)          | Cable Diagram 1<br>(page 39) |
| MELSEC L   | -SEC L L02CPU<br>L26CPU-BT                         |                                                             | RS422/485<br>(4wire)<br>(when using<br>CH2)              | Setting Example 4<br>(page 20)          | Cable Diagram 2<br>(page 41) |
|            |                                                    | LJ71C24                                                     | RS422/485<br>(4wire)<br>(when using<br>CH2)<br>Multilink | Setting Example 6<br>(page 26)          | Cable Diagram 6<br>(page 55) |

\*1 The unit whose first 5 digits of the serial No. is less than "10042" cannot be connected with the universal model built-in Ethernet port QCPU.

\*2 Available when using the unit whose first 5 digits of the serial No. is "10102" or later, and GX Developer version 8.76E or later.

### Connection Configuration

• 1:1 Connection

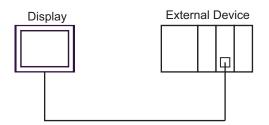

• 1:n Connection

Maximum number of connectable units : 16 units

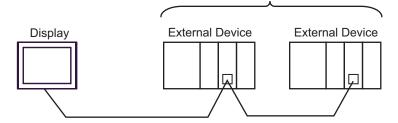

• 1:n Connection (when communicating via network)

You can access other stations via MELSECNET/H, MELSECNET/10, Ethernet or Q Series C24 unit. Note that you can access only the source station when using the RS232C connector on Q00CPU or Q01CPU.

Maximum number of connectable units : 16 units

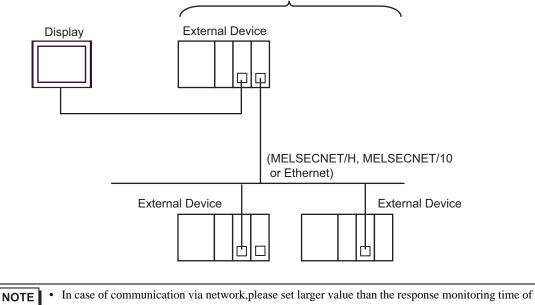

the relay station for timeout setteings.

Setting examples for access beyond the network are shown below. Check the details of the setup items in "Setup Item."

🐨 "4 Setup Items" (page 32)

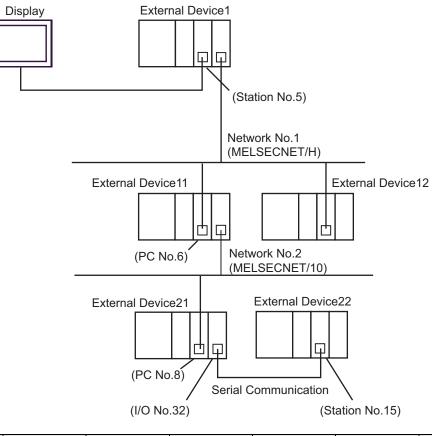

| External<br>Device to be<br>Accessed | Port No. | Station No. | Network No. | PC No. | Request<br>destination<br>module<br>I/O No. | Request<br>destination<br>module<br>Station No. |
|--------------------------------------|----------|-------------|-------------|--------|---------------------------------------------|-------------------------------------------------|
| External<br>Device 1                 | 1025     | 5           | 0           | 255    | 1023                                        | 0                                               |
| External<br>Device 11                | 1026     | 5           | 1           | 6      | 1023                                        | 0                                               |
| External<br>Device 22                | 1027     | 5           | 2           | 8      | 32                                          | 15                                              |

• n:1 Connection (Multilink connection)

Maximum number of connectable units: 16 units

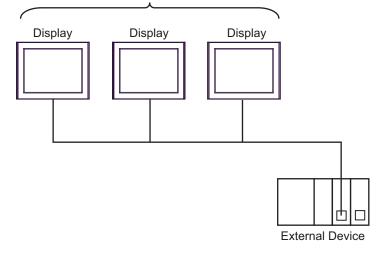

**NOTE** • The maximum number of connectable Displays is 16 units. However, keeping performance in consideration, the number of Displays that can be substantially used is up to 4.

• n:m Connection (Multilink connection)

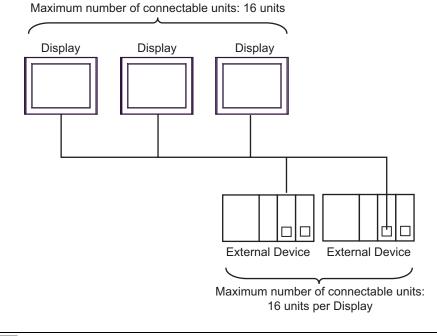

• The maximum number of connectable Displays is 16 units. However, keeping performance in consideration, the number of Displays that can be substantially used is up to 4.

NOTE

# ■ IPC COM Port

When connecting IPC with an External Device, the COM port used depends on the series and SIO type. Please refer to the IPC manual for details.

#### Usable port

| Series                                        | Usable Port                                                            |                      |                      |  |
|-----------------------------------------------|------------------------------------------------------------------------|----------------------|----------------------|--|
| Genes                                         | RS-232C                                                                | RS-422/485(4 wire)   | RS-422/485(2 wire)   |  |
| PS-2000B                                      | COM1 <sup>*1</sup> , COM2,<br>COM3 <sup>*1</sup> , COM4                | -                    | -                    |  |
| PS-3450A, PS-3451A,<br>PS3000-BA, PS3001-BD   | COM1, COM2 <sup>*1*2</sup>                                             | COM2 <sup>*1*2</sup> | COM2 <sup>*1*2</sup> |  |
| PS-3650A (T41 model),<br>PS-3651A (T41 model) | COM1 <sup>*1</sup>                                                     | -                    | -                    |  |
| PS-3650A (T42 model),<br>PS-3651A (T42 model) | COM1 <sup>*1*2</sup> , COM2                                            | COM1*1*2             | COM1*1*2             |  |
| PS-3700A (Pentium®4-M)<br>PS-3710A            | COM1 <sup>*1</sup> , COM2 <sup>*1</sup> ,<br>COM3 <sup>*2</sup> , COM4 | COM3 <sup>*2</sup>   | COM3 <sup>*2</sup>   |  |
| PS-3711A                                      | COM1 <sup>*1</sup> , COM2 <sup>*2</sup>                                | COM2 <sup>*2</sup>   | COM2 <sup>*2</sup>   |  |
| PS4000 <sup>*3</sup>                          | COM1, COM2                                                             | -                    | -                    |  |
| PL3000                                        | COM1 <sup>*1*2</sup> , COM2 <sup>*1</sup> ,<br>COM3, COM4              | COM1*1*2             | COM1 <sup>*1*2</sup> |  |

\*1 The RI/5V can be switched. Use the IPC's switch to change if necessary.

\*2 Set up the SIO type with the DIP Switch. Please set up as follows according to SIO type to be used.

\*3 When making communication between an External Device and COM port on the Expansion slot, only RS-232C is supported. However, ER (DTR/CTS) control cannot be executed because of the specification of COM port.
Encomparison with External Device are specified as here and discharge Provide and Communication of COM port.

For connection with External Device, use user-created cables and disable Pin Nos. 1, 4, 6 and 9. Please refer to the IPC manual for details of pin layout.

DIP switch setting: RS-232C

| DIP switch | Setting           | Description                                                     |
|------------|-------------------|-----------------------------------------------------------------|
| 1          | OFF <sup>*1</sup> | Reserved (always OFF)                                           |
| 2          | OFF               | SIO type: RS-232C                                               |
| 3          | OFF               | 510 type. K5-252e                                               |
| 4          | OFF               | Output mode of SD (TXD) data: Always output                     |
| 5          | OFF               | Terminal resistance (220 $\Omega$ ) insertion to SD (TXD): None |
| 6          | OFF               | Terminal resistance (220 $\Omega$ ) insertion to RD (RXD): None |
| 7          | OFF               | Short-circuit of SDA (TXA) and RDA (RXA): Not available         |
| 8          | OFF               | Short-circuit of SDB (TXB) and RDB (RXB): Not available         |
| 9          | OFF               | RS (RTS) Auto control mode: Disabled                            |
| 10         | OFF               | NS (NIS) Muo contor mode. Disabled                              |

\*1 When using PS-3450A, PS-3451A, PS3000-BA and PS3001-BD, turn ON the set value.

| DIP switch | Setting           | Description                                                     |  |
|------------|-------------------|-----------------------------------------------------------------|--|
| 1          | OFF               | Reserved (always OFF)                                           |  |
| 2          | ON                | SIO type: RS-422/485                                            |  |
| 3          | ON                | 510 type. K5-422/465                                            |  |
| 4          | OFF               | Output mode of SD (TXD) data: Always output                     |  |
| 5          | OFF               | Terminal resistance (220 $\Omega$ ) insertion to SD (TXD): None |  |
| 6          | OFF               | Terminal resistance (220 $\Omega$ ) insertion to RD (RXD): None |  |
| 7          | OFF               | Short-circuit of SDA (TXA) and RDA (RXA): Not available         |  |
| 8          | OFF               | Short-circuit of SDB (TXB) and RDB (RXB): Not available         |  |
| 9          | OFF <sup>*1</sup> | PS (PTS) Auto control mode: Disabled                            |  |
| 10         | OFF <sup>*1</sup> | RS (RTS) Auto control mode: Disabled                            |  |

DIP switch setting: RS-422/485 (4 wire)

\*1 When the connection configuration are the n:1 and n:m connections (both Multilink connections), turn ON the set value.

DIP switch setting: RS-422/485 (2 wire)

| DIP switch | Setting | Description                                                     |  |
|------------|---------|-----------------------------------------------------------------|--|
| 1          | OFF     | Reserved (always OFF)                                           |  |
| 2          | ON      | SIO type: RS-422/485                                            |  |
| 3          | ON      | 510 type. K5-422/465                                            |  |
| 4          | OFF     | Output mode of SD (TXD) data: Always output                     |  |
| 5          | OFF     | Terminal resistance (220 $\Omega$ ) insertion to SD (TXD): None |  |
| 6          | OFF     | Terminal resistance (220 $\Omega$ ) insertion to RD (RXD): None |  |
| 7          | ON      | Short-circuit of SDA (TXA) and RDA (RXA): Available             |  |
| 8          | ON      | Short-circuit of SDB (TXB) and RDB (RXB): Available             |  |
| 9          | ON      | PS (PTS) Auto control mode: Enobled                             |  |
| 10         | ON      | - RS (RTS) Auto control mode: Enabled                           |  |

# 2 Selection of External Device

Select the External Device to be connected to the Display.

| 💣 Welcome to GP-Pro EX |              | Ε                                                    | × |
|------------------------|--------------|------------------------------------------------------|---|
| GP-Pro                 | Device/PLC   | ces/PLCs 1                                           |   |
|                        |              | Device/PLC 1                                         |   |
|                        | Manufacturer | Mitsubishi Electric Corporation                      |   |
|                        | Series       | Q/QnA Serial Communication                           |   |
|                        | Port         | COM1                                                 |   |
|                        |              | Refer to the manual of this Device/PLC               |   |
|                        |              | Recent Device/PLC                                    |   |
|                        | 4            |                                                      |   |
|                        | 🔲 Use System | Area Device Information                              |   |
|                        |              |                                                      |   |
|                        | Back (B      | ) Communication Settings New Logic New Screen Cancel |   |

| Setup Items                | Setup Description                                                                                                    |  |
|----------------------------|----------------------------------------------------------------------------------------------------|--|
| Number of Devices/<br>PLCs | Enter an integer from 1 to 4 for the number of series to set.                                                                                                    |  |
| Manufacturer               | Select the manufacturer of the External Device to be connected. Select "Mitsubishi Electric Corporation".                                                                                                    |  |
| Series                     | Select a model (series) of the External Device to be connected and connection method.<br>Select "Q/QnA Serial Communication".<br>Check the External Device which can be connected in "Q/QnA Serial Communication" in<br>system configuration.<br>"I System Configuration" (page 3)                                                                                                    |  |
| Port                       | Select the Display port to be connected to the External Device.                                                                                                    |  |
| Use System Area            | Check this option when you synchronize the system data area of Display and the de<br>(memory) of External Device. When synchronized, you can use the ladder program<br>External Device to switch the display or display the window on the display.<br>Cf. GP-Pro EX Reference Manual "LS Area (Direct Access Method Area<br>This can also be set in GP-Pro EX or in the Display's offline mode.<br>Cf. GP-Pro EX Reference Manual "Display Unit (System Area) Settings<br>Cf. Maintenance/Troubleshooting Manual "Main Unit - System Area Set |  |

# 3 Example of Communication Setting

Examples of communication settings of the Display and the External Device, recommended by Pro-face, are shown.

## 3.1 Setting Example 1

## Setting of GP-Pro EX

#### Communication Settings

To display the setting screen, select [Device/PLC Settings ] from [System setting window] in workspace.

| Device/PLC 1             |                                                                                                    |  |  |
|--------------------------|----------------------------------------------------------------------------------------------------|--|--|
| Summary                  | Change Device/PLC                                                                                                    |  |  |
| Manufacturer Mitsub      | ishi Electric Corporation Series Q/QnA Serial Communication Port COM1                                                  |  |  |
| Text Data Mode           | 2 Change                                                                                                    |  |  |
| Communication Settings   |                                                                                                    |  |  |
| SIO Type                 | RS232C      RS422/485(2wire)      RS422/485(4wire)                                                                     |  |  |
| Speed                    | 19200                                                                                                    |  |  |
| Data Length              | ○ 7 ● 8                                                                                                    |  |  |
| Parity                   | O NONE O EVEN O ODD                                                                                                    |  |  |
| Stop Bit                 |                                                                                                    |  |  |
| Flow Control             | O NONE O ER(DTR/CTS) O XON/XOFF                                                                                        |  |  |
| Timeout                  | 3 (sec)                                                                                                    |  |  |
| Retry                    | 2                                                                                                    |  |  |
| Wait To Send             | 0 💼 (ms)                                                                                                    |  |  |
| Format                   | QnA Comp. 4C Frame: Format 5                                                                                           |  |  |
| RI / VCC                 | RI      VCC                                                                                                    |  |  |
| or VCC (5V Powe          | 232C, you can select the 9th pin to RI (Input)<br>r Supply). If you use the Digital's RS232C<br>isse select it to VCC. |  |  |
| Device-Specific Settings |                                                                                                    |  |  |
| Allowable Number o       |                                                                                                    |  |  |
| Number Device N          | lame Settings<br>Station No.=0,Connected to Q Series C24 I/F Module=0FF,Network No.=0,PC N                             |  |  |
|                          |                                                                                                    |  |  |
|                          |                                                                                                    |  |  |

• When using A1SJ71QC24N, A1SJ71QC24N-R2, AJ71QC24N or AJ71QC24N-R2, you can set the "Speed" up to 115200.

To display the setting screen, click I ([Setting]) of External Device you want to set from [Device-Specific Settings] of [Device/PLC Settings].

When you connect multiple External Device, click if from [Device-Specific Settings] of [Device/PLC Settings] to add another External Device.

| 💰 Individual Device Settings 🛛 🗙 |                       |  |
|----------------------------------|-----------------------|--|
| PLC1                             |                       |  |
| Station No.                      | 0 🗧                   |  |
| 🔲 Connected to Q                 | Series C24 I/F Module |  |
| Data items for ac                | cessing other station |  |
| Network No.                      | 0 🛨                   |  |
| PC No.                           | 255 🕂                 |  |
| Request destin                   | nation module         |  |
| 1/0 No.                          | 1023 📫                |  |
| Station No.                      | 0                     |  |
|                                  |                       |  |
|                                  | Default               |  |
|                                  | OK ( <u>O)</u> Cancel |  |

#### Important Item

When you use 2 types of interface in A1SJ71QC24N, A1SJ71QC24N-R2, AJ71QC24N or AJ71QC24N-R2, please set the total speed of CH1 and CH2 to 115200 or less.

Use the front switch of the computer link unit to set the communication settings as below.

| DIP<br>Switch | Settings | Setup Description                            |  |
|---------------|----------|----------------------------------------------|--|
| SW1           | OFF      | Operation Setting = Independent<br>Operation |  |
| SW2           | ON       | Data Length = 8 bits                         |  |
| SW3           | ON       | With/Without Parity = With                   |  |
| SW4           | OFF      | Parity = Odd parity                          |  |
| SW5           | OFF      | Stop Bit = 1 bit                             |  |
| SW6           | ON       | Sum Check = Enable                           |  |
| SW7           | ON       | Write during RUN = Enable                    |  |
| SW8           | ON       | Setting change Enable/Disable =<br>Enable    |  |
| SW9           | OFF      |                                              |  |
| SW10          | ON       | Transmission Speed - 10200                   |  |
| SW11          | ON       | Transmission Speed = 19200                   |  |
| SW12          | OFF      |                                              |  |

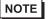

 When using A1SJ71QC24N, A1SJ71QC24N-R2, AJ71QC24N or AJ71QC24N-R2, you can set the "Speed" up to 115200.

Station Setting Switch

| Setting Switch | Settings |
|----------------|----------|
| x 10           | 0        |
| x 1            | 0        |

Mode Setting Switch

| Setting Switch | Settings        |
|----------------|-----------------|
| MODE (CH1)     | $5^{*1}$        |
| MODE (CH2)     | 5 <sup>*1</sup> |

\*1 Set the value according to [Format] to be used.

#### Important Item

When you use 2 types of interface in A1SJ71QC24N, A1SJ71QC24N-R2, AJ71QC24N or AJ71QC24N-R2, please set the total speed of CH1 and CH2 to 115200 or less.

#### 3.2 Setting Example 2

- Setting of GP-Pro EX
- Communication Settings

To display the setting screen, select [Device/PLC Settings] from [System setting window] in workspace.

| Device/PLC 1  |             |                                         |                                                                           |
|---------------|-------------|-----------------------------------------|---------------------------------------------------------------------------|
| Summary       |             |                                         | Change Device/PLC                                                         |
| Manufacture   | r Mitsubish | i Electric Corporati                    | ion Series Q/QnA Serial Communication Port COM1                           |
| Text Data M   | ode [       | 2 Change                                |                                                                           |
| Communicatio  | n Settings  |                                         |                                                                           |
| SIO Type      | •           | C RS232C                                | C RS422/485(2wire)  © RS422/485(4wire)                                    |
| Speed         |             | 19200                                   | <b>•</b>                                                                  |
| Data Ler      | gth         | C 7                                     | • 8                                                                       |
| Parity        |             | C NONE                                  | C EVEN   ODD                                                              |
| Stop Bit      |             | ● 1                                     | 0 2                                                                       |
| Flow Cor      | trol        | C NONE                                  | ER(DTR/CTS)     C XON/XOFF                                                |
| Timeout       |             | 3 ÷ (s                                  | ec)                                                                       |
| Retry         |             | 2 ÷                                     |                                                                           |
| Wait To 3     | Send        | 0 🕂 (n                                  | ns)                                                                       |
| Format        |             | QnA Comp. 4C F                          | rame: Format 5                                                            |
| RI / VCC      |             | © BI                                    | C VCC                                                                     |
|               |             |                                         | t the 9th pin to RI (Input)                                               |
|               |             | upply). If you use<br>select it to VCC. | the Digital's RS232C Default                                              |
| Device-Specif | ic Settings |                                         |                                                                           |
|               | Number of D | evices/PLCs                             | 16 11                                                                     |
| Number        | Device Nan  | ne                                      |                                                                           |
| ð             | PLC1        |                                         | Station No.=0,Connected to Q Series C24 I/F Module=0FF,Network No.=0,PC N |
|               |             |                                         |                                                                           |
| NOTE          | • When      | using A1SJ71                            | QC24N, AJ71QC24N or AJ71QC24N-R4, you can set the "Speed" up to           |

NOTE

115200.

To display the setting screen, click I ([Setting]) of External Device you want to set from [Device-Specific Settings] of [Device/PLC Settings].

When you connect multiple External Device, click **111** from [Device-Specific Settings] of [Device/PLC Settings] to add another External Device.

| 💰 Individual Device Settings 🛛 🗙 |                        |  |
|----------------------------------|------------------------|--|
| PLC1                             |                        |  |
| Station No.                      | 0 🗧                    |  |
| Connected to Q                   | Series C24 I/F Module  |  |
| Data items for acc               | essing other station   |  |
| Network No.                      | 0 🛨                    |  |
| PC No.                           | 255 📫                  |  |
| Request destina                  | ation module           |  |
| 1/0 No.                          | 1023 📫                 |  |
| Station No.                      | 0 🛨                    |  |
|                                  |                        |  |
|                                  | Default                |  |
|                                  | OK ( <u>O</u> ) Cancel |  |

#### Important Item

When you use 2 types of interface in A1SJ71QC24N, AJ71QC24N or AJ71QC24N-R4, please set the total speed of CH1 and CH2 to 115200 or less.

Use the front switch of the computer link unit to set the communication settings as below.

| DIP<br>Switch | Settings | Setup Description                            |  |
|---------------|----------|----------------------------------------------|--|
| SW1           | OFF      | Operation Setting = Independent<br>Operation |  |
| SW2           | ON       | Data Length = 8 bits                         |  |
| SW3           | ON       | With/Without Parity = With                   |  |
| SW4           | OFF      | Parity = Odd parity                          |  |
| SW5           | OFF      | Stop Bit = 1 bit                             |  |
| SW6           | ON       | Sum Check = Enable                           |  |
| SW7           | ON       | Write during RUN = Enable                    |  |
| SW8           | ON       | Setting change Enable/Disable =<br>Enable    |  |
| SW9           | OFF      |                                              |  |
| SW10          | ON       | Transmission Speed = 19200                   |  |
| SW11          | ON       | Transmission speed – 19200                   |  |
| SW12          | OFF      |                                              |  |

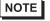

• When using A1SJ71QC24N, AJ71QC24N or AJ71QC24N-R4, you can set the "Speed" up to 115200.

#### Station Setting Switch

| Setting Switch | Settings |
|----------------|----------|
| x 10           | 0        |
| x 1            | 0        |

Mode Setting Switch

| Setting Switch | Settings |
|----------------|----------|
| MODE (CH1)     | $5^{*1}$ |
| MODE (CH2)     | $5^{*1}$ |

\*1 Set the value according to [Format] to be used.

#### Important Item

When you use 2 types of interface in A1SJ71QC24N, AJ71QC24N or AJ71QC24N-R4, please set the total speed of CH1 and CH2 to 115200 or less.

# 3.3 Setting Example 3

Setting of GP-Pro EX

♦ Communication Settings

To display the setting screen, select [Device/PLC Settings] from [System setting window] in workspace.

| Device/PLC 1             |                                                                                                    |
|--------------------------|----------------------------------------------------------------------------------------------------|
| Summary                  | Change Device/PLC                                                                                                    |
| Manufacturer Mitsub      | pishi Electric Corporation Series Q/QnA Serial Communication Port COM1                                                         |
| Text Data Mode           | 2 Change                                                                                                    |
| Communication Settings   |                                                                                                    |
| SIO Type                 | RS232C      RS422/485(2wire)      RS422/485(4wire)                                                                             |
| Speed                    | 19200                                                                                                    |
| Data Length              | €7 €8                                                                                                    |
| Parity                   | C NONE C EVEN C ODD                                                                                                    |
| Stop Bit                 | © 1 © 2                                                                                                    |
| Flow Control             | O NONE O ER(DTR/CTS) O XON/XOFF                                                                                                |
| Timeout                  | 3 🔫 (sec)                                                                                                    |
| Retry                    | 2                                                                                                    |
| Wait To Send             | 0 (ms)                                                                                                    |
| Format                   | QnA Comp. 4C Frame: Format 5                                                                                                   |
| RI / VCC                 | RI O VCC                                                                                                    |
| or VCC (5V Powe          | 232C, you can select the 9th pin to RI (Input)<br>ar Supply). If you use the Digital's RS232C<br>ase select it to VCC. Default |
| Device-Specific Settings |                                                                                                    |
| Allowable Number of      |                                                                                                    |
| Number Device I          |                                                                                                    |
| 👗 1 PLC1                 | Station No.=0,Connected to Q Series C24 I/F Module=ON,Network No.=0,PC N                                                       |

To display the setting screen, click I ([Setting]) of External Device you want to set from [Device-Specific Settings] of [Device/PLC Settings].

When you connect multiple External Device, click **the** from [Device-Specific Settings] of [Device/PLC Settings] to add another External Device.

| 💰 Indi  | 🏂 Individual Device Settings 💦 💈 |              |         |  |
|---------|----------------------------------|--------------|---------|--|
| PLC1    |                                  |              |         |  |
| Station | No.                              | 0 🕂          | ]       |  |
| 🔽 Cor   | nnected to Q Se                  | ries C24 I/F | Module  |  |
| _ Data  | items for acces                  | sing other s | tation  |  |
| Ne      | etwork No.                       | 0            | ÷       |  |
| PC      | No.                              | 255          | -<br>-  |  |
| Re      | quest destinatio                 | n module     |         |  |
|         | 1/0 No.                          | 1023         | -       |  |
|         | Station No.                      | 0            | ÷       |  |
|         |                                  |              |         |  |
|         |                                  |              | Default |  |
|         | 40                               | (0)          | Cancel  |  |

#### Important Item

When you use 2 types of interface in QJ71C24 or QJ71C24-R2, please set the total speed of CH1 and CH2 to 115200 or less.

Use the GPP function software by Mitsubishi Electric Corporation to perform the communication settings as below.

- (1) Double-click [PC Parameter] from [Parameter] to select the [I/O Assign Setting] tab.
- (2) Click [Type] to select [Intelligent].
- (3) Click [Switch Settings] and set as below.

| Setting Switch | Setting<br>Value | Setup Description                                                                                                    |
|----------------|------------------|----------------------------------------------------------------------------------------------------|
| Switch 1       | 07E6             | Transmission Speed = 19200<br>Data Length = 8<br>With/Without Parity = With<br>Parity = Odd parity<br>Stop Bit = 1<br>Sum Check = Enable |
| Switch 2       | $0005^{*1}$      | Mode = Form 5                                                                                                    |
| Switch 5       | 0000             | Station No. $= 0$                                                                                                    |

\*1 Set the value according to [Format] to be used.

**NOTE** • Please refer to the manual of the External Device for more detail on setting description.

#### Important Item

When you use 2 types of interface in QJ71C24 or QJ71C24-R2, please set the total speed of CH1 and CH2 to 115200 or less.

# 3.4 Setting Example 4

- Setting of GP-Pro EX
- Communication Settings

To display the setting screen, select [Device/PLC Settings] from [System setting window] in workspace.

| Device                                                                                                    | Device/PLC1         |                                                                          |  |  |  |
|----------------------------------------------------------------------------------------------------|---------------------|--------------------------------------------------------------------------|--|--|--|
| Summ                                                                                                    | ary                 | Change Device/PLC                                                        |  |  |  |
| Man                                                                                                    | ufacturer Mitsubisł | hi Electric Corporation Series Q/QnA Serial Communication Port COM1      |  |  |  |
| Text                                                                                                    | Data Mode 🛛         | 2 Change                                                                 |  |  |  |
| Comm                                                                                                    | unication Settings  |                                                                          |  |  |  |
| S                                                                                                    | ilO Type            | C RS232C C RS422/485(2wire) C RS422/485(4wire)                           |  |  |  |
| S                                                                                                    | ipeed               | 19200                                                                    |  |  |  |
| D                                                                                                    | )ata Length         | C 7 • 8                                                                  |  |  |  |
| F                                                                                                    | arity               | ○ NONE ○ EVEN                                                            |  |  |  |
| S                                                                                                    | itop Bit            | © 1 © 2                                                                  |  |  |  |
| F                                                                                                    | Tow Control         | O NONE O ER(DTR/CTS) O XON/XOFF                                          |  |  |  |
| Т                                                                                                    | imeout              | 3 (sec)                                                                  |  |  |  |
| F                                                                                                    | letry               | 2                                                                        |  |  |  |
| V                                                                                                    | Vait To Send        | 0 (ms)                                                                   |  |  |  |
| F                                                                                                    | ormat               | QnA Comp. 4C Frame: Format 5                                             |  |  |  |
| F                                                                                                    | I / VCC             | © RI O VCC                                                               |  |  |  |
| In the case of RS232C, you can select the 9th pin to RI (Input)<br>or VCC (5V Power Supply). If you use the Digital's RS232C<br>Isolation Unit, please select it to VCC. |                     |                                                                          |  |  |  |
| Device-Specific Settings                                                                                                    |                     |                                                                          |  |  |  |
| Allowable Number of Devices/PLCs 16                                                                                                    |                     |                                                                          |  |  |  |
|                                                                                                    | Number _ Device Na  |                                                                          |  |  |  |
|                                                                                                    | 🔏 1 PLC1            | Station No.=0,Connected to Q Series C24 I/F Module=ON,Network No.=0,PC N |  |  |  |

To display the setting screen, click I ([Setting]) of External Device you want to set from [Device-Specific Settings] of [Device/PLC Settings].

When you connect multiple External Device, click **111** from [Device-Specific Settings] of [Device/PLC Settings] to add another External Device.

| 💣 Individual Device Settings 🛛 🛛 🗙 |                       |  |  |  |
|------------------------------------|-----------------------|--|--|--|
| PLC1                               |                       |  |  |  |
| Station No.                        | 0 +                   |  |  |  |
| 🔽 Connected to Q S                 | eries C24 I/F Module  |  |  |  |
| Data items for acce                | essing other station  |  |  |  |
| Network No.                        | 0 🕂                   |  |  |  |
| PC No.                             | 255 📫                 |  |  |  |
| Request destinal                   | tion module           |  |  |  |
| 1/0 No.                            | 1023 📫                |  |  |  |
| Station No.                        | 0 🔹                   |  |  |  |
| <u> </u>                           | Default               |  |  |  |
|                                    |                       |  |  |  |
| (                                  | DK ( <u>D)</u> Cancel |  |  |  |

#### Important Item

When you use 2 types of interface in QJ71C24, please set the total speed of CH1 and CH2 to 115200 or less.

Use the GPP function software by Mitsubishi Electric Corporation to perform the communication settings as below.

- (1) Double-click [PC Parameter] from [Parameter] to select the [I/O Assign Setting] tab.
- (2) Click [Type] to select [Intelligent].
- (3) Click [Switch Settings] and set as below.

| Setting Switch | Setting<br>Value | Setup Description                                                                                                    |
|----------------|------------------|----------------------------------------------------------------------------------------------------|
| Switch 3       | 07E6             | Transmission Speed = 19200<br>Data Length = 8<br>With/Without Parity = With<br>Parity = Odd parity<br>Stop Bit = 1<br>Sum Check = Enable |
| Switch 4       | $0005^{*1}$      | Mode = Form 5                                                                                                    |
| Switch 5       | 0000             | Station No. $= 0$                                                                                                    |

\*1 Set the value according to [Format] to be used.

**NOTE** • Please refer to the manual of the External Device for more detail on setting description.

#### Important Item

When you use 2 types of interface in QJ71C24, please set the total speed of CH1 and CH2 to 115200 or less.

# 3.5 Setting Example 5

- Setting of GP-Pro EX
- Communication Settings

To display the setting screen, select [Device/PLC Settings] from [System setting window] in workspace.

| Device/PLC1                                                                                                    |                                                                              |  |  |  |  |
|----------------------------------------------------------------------------------------------------|------------------------------------------------------------------------------|--|--|--|--|
| Summary                                                                                                    | Change Device/PLC                                                            |  |  |  |  |
| Manufacturer                                                                                                    | Mitsubishi Electric Corporation Series Q/QnA Serial Communication Port COM1  |  |  |  |  |
| Text Data Mode                                                                                                    | 2 Change                                                                     |  |  |  |  |
| Communication Se                                                                                                    | ttings                                                                       |  |  |  |  |
| SIO Type                                                                                                    | RS232C C RS422/485(2wire) C RS422/485(4wire)                                 |  |  |  |  |
| Speed                                                                                                    | 19200                                                                        |  |  |  |  |
| Data Length                                                                                                    | C 7 © 8                                                                      |  |  |  |  |
| Parity                                                                                                    | O NONE O EVEN O ODD                                                          |  |  |  |  |
| Stop Bit                                                                                                    | © 1 © 2                                                                      |  |  |  |  |
| Flow Control                                                                                                    | O NONE O ER(DTR/CTS) O XON/XOFF                                              |  |  |  |  |
| Timeout                                                                                                    | 3 📑 (sec)                                                                    |  |  |  |  |
| Retry                                                                                                    | 2                                                                            |  |  |  |  |
| Wait To Send                                                                                                    | 1 0 📑 (ms)                                                                   |  |  |  |  |
| Format                                                                                                    |                                                                              |  |  |  |  |
| RI / VCC                                                                                                    | © RI O VCC                                                                   |  |  |  |  |
| In the case of RS232C, you can select the 9th pin to RI (Input)<br>or VCC (5V Power Supply). If you use the Digital's RS232C<br>Isolation Unit, please select it to VCC. Default |                                                                              |  |  |  |  |
| Device-Specific Settings                                                                                                    |                                                                              |  |  |  |  |
| Allowable Number of Devices/PLCs 16                                                                                                    |                                                                              |  |  |  |  |
| Number Device Name Settings                                                                                                    |                                                                              |  |  |  |  |
| 👗 1 PL                                                                                                    | C1 Station No.=0,Connected to Q Series C24 I/F Module=OFF,Network No.=0,PC N |  |  |  |  |

To display the setting screen, click I ([Setting]) of External Device you want to set from [Device-Specific Settings] of [Device/PLC Settings].

When you connect multiple External Device, click if from [Device-Specific Settings] of [Device/PLC Settings] to add another External Device.

| ¢ | 💰 Individual Device Settings 🛛 🗙 |                       |  |  |  |
|---|----------------------------------|-----------------------|--|--|--|
| F | PLC1                             |                       |  |  |  |
|   | Station No.                      | 0 🗧                   |  |  |  |
|   | Connected to Q                   | Series C24 I/F Module |  |  |  |
|   | Data items for ac                | cessing other station |  |  |  |
|   | Network No.                      | 0 📫                   |  |  |  |
|   | PC No.                           | 255 🕂                 |  |  |  |
|   | Request destin                   | nation module         |  |  |  |
|   | 1/0 No.                          | 1023 🛨                |  |  |  |
|   | Station No.                      | 0 📫                   |  |  |  |
|   |                                  |                       |  |  |  |
|   | Default                          |                       |  |  |  |
|   | OK ( <u>D</u> ) Cancel           |                       |  |  |  |

Use the GPP function software by Mitsubishi Electric Corporation to perform the communication settings as below.

- (1) Double-click [PC Parameter] from [Parameter] to select [Serial Communication Settings].
- (2) Set as below.

| Setup Items                                     | Settings |
|-------------------------------------------------|----------|
| Use Serial Communication Function <sup>*1</sup> | Use      |
| Baud Rate                                       | 19.2Kbps |
| Sum Check                                       | Enable   |
| Transmission Wait Time                          | No Wait  |
| Write Setting during RUN                        | Enable   |

\*1 Check the checkbox to make other setting items become available to set.

# 3.6 Setting Example 6

- Setting of GP-Pro EX
- Communication Settings

To display the setting screen, select [Device/PLC Settings] from [System setting window] in workspace.

| Device/PLC1                                                                                                    |                                                                                                    |                           |                                    |                             |  |
|----------------------------------------------------------------------------------------------------|----------------------------------------------------------------------------------------------------|---------------------------|------------------------------------|-----------------------------|--|
| Summary                                                                                                    |                                                                                                    |                           |                                    | Change Device/PLC           |  |
| Manufacturer Mitsubishi Electric Corporation Series Q/QnA Serial Communication Port COM1                                                                     |                                                                                                    |                           |                                    |                             |  |
| Text Data Mode                                                                                                    | 2 <u>Change</u>                                                                                               |                           |                                    |                             |  |
| Communication Settings                                                                                                    |                                                                                                    |                           |                                    |                             |  |
| SIO Type                                                                                                    | C RS232C                                                                                                    | C RS422/485(2wire)        | RS422/485(4wire)                   |                             |  |
| Speed                                                                                                    | 19200                                                                                                    | •                         |                                    |                             |  |
| Data Length                                                                                                    | C 7                                                                                                    | • 8                       |                                    |                             |  |
| Parity                                                                                                    | C NONE                                                                                                    | O EVEN                    | • ODD                              |                             |  |
| Stop Bit                                                                                                    | 1     1                                                                                                    | O 2                       |                                    |                             |  |
| Flow Control                                                                                                    | C NONE                                                                                                    | ER(DTR/CTS)               | C XON/XOFF                         |                             |  |
| Timeout                                                                                                    | 3 🕂 (                                                                                                    | sec)                      |                                    |                             |  |
| Retry                                                                                                    | 2                                                                                                    |                           |                                    |                             |  |
| Wait To Send                                                                                                    | 0 🕂 (                                                                                                    | ms)                       |                                    |                             |  |
| Format                                                                                                    | Format QnA Comp. 4C Frame: Format 5                                                                           |                           |                                    |                             |  |
| RI / VCC                                                                                                    | © BI                                                                                                    | O VCC                     |                                    |                             |  |
|                                                                                                    |                                                                                                    | t the 9th pin to RI (Inpu | t)                                 |                             |  |
|                                                                                                    | or VCC (5V Power Supply). If you use the Digital's RS232C<br>Isolation Unit, please select it to VCC. Default |                           |                                    |                             |  |
| Device-Specific Settings                                                                                                    |                                                                                                    |                           |                                    |                             |  |
| Allowable Number of Devices/PLCs 16                                                                                                    |                                                                                                    |                           |                                    |                             |  |
| Number         Device Name         Settings           1         PLC1         Image: Station No.=0,Connected to Q Series C24 I/F Module=0N,Network No.=0,PC N |                                                                                                    |                           |                                    |                             |  |
|                                                                                                    |                                                                                                    | Interior No.              | -o,connected to g benes C24 I/F Mt | DUUIC-ON,NELWOIK NU.=0,FU N |  |
|                                                                                                    |                                                                                                    |                           |                                    |                             |  |
| <b>NOTE</b> • When simultaneously using GP2000 Series during multilink connection, select "QnA Comp. 3C                                                      |                                                                                                    |                           |                                    |                             |  |

Frame: Format 4" from the "Format".

To display the setting screen, click I ([Setting]) of External Device you want to set from [Device-Specific Settings] of [Device/PLC Settings].

When you connect multiple External Device, click if from [Device-Specific Settings] of [Device/PLC Settings] to add another External Device.

| 💰 Individual Device Settings 🛛 🗙 |                       |  |  |
|----------------------------------|-----------------------|--|--|
| PLC1                             |                       |  |  |
| Station No.                      | 0 🗧                   |  |  |
| 🔽 Connected to Q :               | Series C24 I/F Module |  |  |
| Data items for acc               | essing other station  |  |  |
| Network No.                      | 0 📫                   |  |  |
| PC No.                           | 255 🕂                 |  |  |
| Request destina                  | ation module          |  |  |
| 1/0 No.                          | 1023 📫                |  |  |
| Station No.                      | 0                     |  |  |
|                                  | Default               |  |  |
|                                  | OK ( <u>O)</u> Cancel |  |  |

#### Important Item

When you use 2 types of interface in QJ71C24, please set the total speed of CH1 and CH2 to 115200 or less.

Use the GPP function software by Mitsubishi Electric Corporation to perform the communication settings as below.

- (1) Double-click [PC Parameter] from [Parameter] to select the [I/O Assign Setting] tab.
- (2) Click [Type] to select [Intelligent].
- (3) Click [Switch Settings] and set as below.

| Setting Switch | Setting<br>Value | Setup Description                                                                                                    |
|----------------|------------------|----------------------------------------------------------------------------------------------------|
| Switch 3       | 07E6             | Transmission Speed = 19200<br>Data Length = 8<br>With/Without Parity = With<br>Parity = Odd parity<br>Stop Bit = 1<br>Sum Check = Enable |
| Switch 4       | $0005^{*1}$      | Mode = Form 5                                                                                                    |
| Switch 5       | 0000             | Station No. $= 0$                                                                                                    |

\*1 Set the value according to [Format] to be used.

**NOTE** • Please refer to the manual of the External Device for more detail on setting description.

#### Important Item

When you use 2 types of interface in QJ71C24, please set the total speed of CH1 and CH2 to 115200 or less.

# 3.7 Setting Example 7

- Setting of GP-Pro EX
- Communication Settings

To display the setting screen, select [Device/PLC Settings] from [System setting window] in workspace.

| Device/PLC1                                                                                                    |                                                                         |  |  |  |
|----------------------------------------------------------------------------------------------------|-------------------------------------------------------------------------|--|--|--|
| Summary                                                                                                    | Change Device/PLC                                                       |  |  |  |
| Manufacturer Mits                                                                                                    | ubishi Electric Corporation Series Q/QnA Serial Communication Port COM1 |  |  |  |
| Text Data Mode                                                                                                    | 2 Change                                                                |  |  |  |
| Communication Setting                                                                                                    | 2                                                                       |  |  |  |
| SIO Type                                                                                                    | C RS232C C RS422/485(2wire) C RS422/485(4wire)                          |  |  |  |
| Speed                                                                                                    | 19200                                                                   |  |  |  |
| Data Length                                                                                                    | C 7 © 8                                                                 |  |  |  |
| Parity                                                                                                    | C NONE C EVEN C ODD                                                     |  |  |  |
| Stop Bit                                                                                                    |                                                                         |  |  |  |
| Flow Control                                                                                                    | O NONE O ER(DTR/CTS) O XON/XOFF                                         |  |  |  |
| Timeout                                                                                                    | 3                                                                       |  |  |  |
| Retry                                                                                                    | 2                                                                       |  |  |  |
| Wait To Send                                                                                                    | 0 📫 (ms)                                                                |  |  |  |
| Format                                                                                                    | QnA Comp. 4C Frame: Format 5                                            |  |  |  |
| RI / VCC                                                                                                    | RI     O VCC                                                            |  |  |  |
| In the case of RS232C, you can select the 9th pin to RI (Input)<br>or VCC (5V Power Supply). If you use the Digital's RS232C<br>Isolation Unit, please select it to VCC, Default |                                                                         |  |  |  |
| Device-Specific Settings                                                                                                    |                                                                         |  |  |  |
| Allowable Number of Devices/PLCs 16                                                                                                    |                                                                         |  |  |  |
| Number Device Name Settings                                                                                                    |                                                                         |  |  |  |
| 👗 1  PLC1                                                                                                    | Station No.=0,Connected to Q Series C24 I/F Module=0FF,Network No.=0,PC |  |  |  |
|                                                                                                    |                                                                         |  |  |  |

NOTE

- When using A1SJ71QC24N, AJ71QC24N or AJ71QC24N-R4, you can set the "Speed" up to 115200.
- When simultaneously using GP2000 Series during multilink connection, select "QnA Comp. 3C Frame: Format 4" from the "Format".

To display the setting screen, click I ([Setting]) of External Device you want to set from [Device-Specific Settings] of [Device/PLC Settings].

When you connect multiple External Device, click **111** from [Device-Specific Settings] of [Device/PLC Settings] to add another External Device.

| 💣 Individual Device Settings 🛛 🗙 |                         |  |  |  |  |
|----------------------------------|-------------------------|--|--|--|--|
| PLC1                             | PLC1                    |  |  |  |  |
| Station No.                      | 0 📑                     |  |  |  |  |
| Connected to                     | Q Series C24 I/F Module |  |  |  |  |
| Data items for                   | accessing other station |  |  |  |  |
| Network No                       | 0 🛨                     |  |  |  |  |
| PC No.                           | 255 📫                   |  |  |  |  |
| Request de                       | stination module        |  |  |  |  |
| 1/0 No.                          | 1023 🕂                  |  |  |  |  |
| Station N                        | D. 0 🛨                  |  |  |  |  |
|                                  |                         |  |  |  |  |
| Default                          |                         |  |  |  |  |
| OK ( <u>D</u> ) Cancel           |                         |  |  |  |  |

#### Important Item

When you use 2 types of interface in A1SJ71QC24N, AJ71QC24N or AJ71QC24N-R4, please set the total speed of CH1 and CH2 to 115200 or less.

Use the front switch of the computer link unit to set the communication settings as below.

| DIP<br>Switch | Settings | Setup Description                            |  |
|---------------|----------|----------------------------------------------|--|
| SW1           | OFF      | Operation Setting = Independent<br>Operation |  |
| SW2           | ON       | Data Length = 8 bits                         |  |
| SW3           | ON       | With/Without Parity = With                   |  |
| SW4           | OFF      | Parity = Odd parity                          |  |
| SW5           | OFF      | Stop Bit = 1 bit                             |  |
| SW6           | ON       | Sum Check = Enable                           |  |
| SW7           | ON       | Write during RUN = Enable                    |  |
| SW8           | ON       | Setting change Enable/Disable =<br>Enable    |  |
| SW9           | OFF      |                                              |  |
| SW10          | ON       | Transmission Speed = 19200                   |  |
| SW11          | ON       | Transmission speed – 19200                   |  |
| SW12          | OFF      |                                              |  |

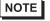

• When using A1SJ71QC24N, AJ71QC24N or AJ71QC24N-R4, you can set the "Speed" up to 115200.

#### Station Setting Switch

| Setting Switch | Settings |
|----------------|----------|
| x 10           | 0        |
| x 1            | 0        |

Mode Setting Switch

| Setting Switch | Settings |
|----------------|----------|
| MODE (CH1)     | $5^{*1}$ |
| MODE (CH2)     | $5^{*1}$ |

\*1 Set the value according to [Format] to be used.

#### Important Item

When you use 2 types of interface in A1SJ71QC24N, AJ71QC24N or AJ71QC24N-R4, please set the total speed of CH1 and CH2 to 115200 or less.

# 4 Setup Items

Set communication settings of the Display with GP-Pro EX or in offline mode of the Display.

The setting of each parameter must be identical to that of External Device.

"3 Example of Communication Setting" (page 11)

# 4.1 When setting with GP-Pro EX

## Communication Settings

To display the setting screen, select [Device/PLC Settings] from [System setting window] in workspace.

| Device/PLL  |                |                                           |                            |                                |                                     |   |
|-------------|----------------|-------------------------------------------|----------------------------|--------------------------------|-------------------------------------|---|
| Summary     |                |                                           |                            |                                | Change Device/PLC                   |   |
| Manufactu   | rer Mitsubi    | shi Electric Corpor                       | ation Series G             | /QnA Serial Communication      | Port COM1                           |   |
| Text Data I | vlode          | 2 Change                                  |                            |                                |                                     |   |
| Communicat  | ion Settings   |                                           |                            |                                |                                     |   |
| SIO Typ     | be             | RS232C                                    | C RS422/485(2wir           | re) C RS422/485(4wire)         |                                     |   |
| Speed       |                | 19200                                     | <b>~</b>                   |                                |                                     |   |
| Data Le     | ength          | C 7                                       | 8     8                    |                                |                                     |   |
| Parity      |                | C NONE                                    | C EVEN                     | • ODD                          |                                     |   |
| Stop Bi     | t .            | € 1                                       | C 2                        |                                |                                     |   |
| Flow Co     | ontrol         | C NONE                                    | ER(DTR/CTS)                | C XON/XOFF                     |                                     |   |
| Timeou      | t              | 3 📫                                       | (sec)                      |                                |                                     |   |
| Retry       |                | 2 🔹                                       |                            |                                |                                     |   |
| Wait To     | Send           | 0 📫                                       | (ms)                       |                                |                                     |   |
| Format      |                | QnA Comp. 40                              | Frame: Format 5            | ·                              |                                     |   |
| RI / VC     |                | • RI                                      | C VCC                      |                                |                                     |   |
|             |                |                                           | ect the 9th pin to RI (Inp |                                |                                     |   |
| Isolati     | on Unit, plea: | supply). If you us<br>se select it to VCC | e the Digital's RS232C     | Defau                          | lt                                  |   |
| Device-Spec | cific Settinas |                                           |                            |                                |                                     |   |
|             | -              | Devices/PLCs                              | 16                         |                                |                                     |   |
| Numbe       |                | ame                                       | Settings                   |                                |                                     |   |
| , j         | PLC1           |                                           | Station N                  | io.=0,Connected to Q Series C2 | 24 I/F Module=ON,Network No.=O,PC N | ĺ |
|             |                |                                           |                            |                                |                                     |   |

| Setup Description                                                                                                    |  |  |
|----------------------------------------------------------------------------------------------------|--|--|
| Select the SIO type to communicate with the External Device.                                                                                              |  |  |
| Select speed between the External Device and the Display.                                                                                                 |  |  |
| Select data length.                                                                                                    |  |  |
| Select how to check parity.                                                                                                    |  |  |
| Select stop bit length.                                                                                                    |  |  |
| Select the communication control method to prevent overflow of transmission and reception data.                                                           |  |  |
| Use an integer from 1 to 127 to enter the time (s) for which the Display waits for the response from the External Device.                                 |  |  |
| <b>NOTE</b><br>In case of communicating via network, please set larger value than the response monitoring time of the relay station for timeout settings. |  |  |
| In case of no response from the External Device, use an integer from 0 to 255 to enter how many times the Display retransmits the command.                |  |  |
| Use an integer from 0 to 255 to enter standby time (ms) for the Display from receiving packets to transmitting next commands.                             |  |  |
|                                                                                                    |  |  |

continued to next page

| Setup Items | Setup Description                                                                                                    |  |  |
|-------------|----------------------------------------------------------------------------------------------------|--|--|
|             | Select the communication frame for the use of MELSEC communication protocol, from "QnA Comp. 3C Frame: Format 4" or "QnA Comp. 4C Frame: Format 5".                                                                       |  |  |
| Format      | NOTE<br>When simultaneously using GP2000 Series during multilink connection, select "QnA<br>Comp. 3C Frame: Format 4"                                                                                                    |  |  |
| RI/VCC      | You can switch RI/VCC of the 9th pin when you select RS232C for SIO type.<br>It is necessary to change RI/5V by changeover switch of IPC when connect with IPC.<br>Please refer to the manual of the IPC for more detail. |  |  |

To display the setting screen, click I ([Setting]) of External Device you want to set from [Device-Specific Settings] of [Device/PLC Settings].

When [Allowable No. of Device/PLCs] is multiple, click if from [Device-Specific Settings] of [Device/PLC Settings] to add another External Device.

| ð | <sup>6</sup> Individual De | vice Settings 🛛 🗙     |
|---|----------------------------|-----------------------|
| Ρ | LC1                        |                       |
|   | Station No.                | 0 🕂                   |
|   | Connected to Q             | Series C24 I/F Module |
| [ | -Data items for acc        | cessing other station |
|   | Network No.                | 0 🗧                   |
|   | PC No.                     | 255 📑                 |
|   | Request destina            | ation module          |
|   | 1/0 No.                    | 1023 🕂                |
|   | Station No.                | 0 🔹                   |
| l |                            | Default               |
|   |                            | OK ( <u>D)</u> Cancel |

| Setup Items                             | Setup Description                                                                                                    |  |  |
|-----------------------------------------|----------------------------------------------------------------------------------------------------|--|--|
| Station No.                             | Use an integer from 0 to 31 to enter the station number of the External Device directly connected to the Display.                                                                        |  |  |
| Connected to Q Series<br>C24 I/F Module | Check this checkbox only when the Q Series C24 I/F unit is used.<br>If this is checked when the Q Series C24 I/F unit is not used, the error may be displayed on the External Device.    |  |  |
| Network No.                             | Set when you communicate via network. Use an integer from 0 to 239 to enter network No. of the External Device to communicate. If you do not communicate via network, enter 0.           |  |  |
| PC No.                                  | Set when you communicate via network. Use an integer from 0 to 64 or 125 to 126 to enter PC No. of the External Device to communicate. If you do not communicate via network, enter 255. |  |  |
| Request destination module I/O No.      | Set when you communicate via network. Use an integer from 0 to 511 to enter I/O No. of the External Device to communicate. If you do not communicate via network, enter 1023.            |  |  |
| Request destination module Station No.  | Set when you communicate via network. Use an integer from 0 to 31 to enter station No. of the External Device to communicate. If you do not communicate via network, enter 0.            |  |  |

# 4.2 Communication Settings in Offline Mode

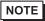

• Refer to the Maintenance/Troubleshooting guide for information on how to enter offline mode or about the operation.

- Cf. Maintenance/Troubleshooting Guide "Offline Mode"
- The number of the setup items to be displayed for 1 page in the offline mode depends on the Display in use. Please refer to the Reference manual for details.

#### Communication Settings

To display the setting screen, touch [Device/PLC Settings] from [Peripheral Settings] in offline mode. Touch the External Device you want to set from the displayed list.

| Comm.           | Device                                                                                                    | Option |           |                        |
|-----------------|----------------------------------------------------------------------------------------------------|--------|-----------|------------------------|
|                 |                                                                                                    |        |           |                        |
| Q/QnA Serial Co | mmunication                                                                                                    |        | [COM1]    | Page 1/1               |
|                 | SIO Type<br>Speed<br>Data Length<br>Parity<br>Stop Bit<br>Flow Control<br>Timeout(s)<br>Retry<br>Wait To Send(ms)<br>Format |        | <u></u> 2 | • ODD                  |
|                 |                                                                                                    |        |           |                        |
|                 | Exit                                                                                                    |        | Back      | 2009/09/08<br>16:40:28 |

| Setup Items  | Setup Description                                                                                                    |  |  |
|--------------|----------------------------------------------------------------------------------------------------|--|--|
|              | Select the SIO type to communicate with the External Device.                                                                                                    |  |  |
| SIO Type     | IMPORTANT         To make the communication settings correctly, confirm the serial interface specifications of Display unit for [SIO Type].         We cannot guarantee the operation if a communication type that the serial interface does not support is specified.         For details concerning the serial interface specifications, refer to the manual for Display unit. |  |  |
| Speed        | Select speed between the External Device and the Display.                                                                                                    |  |  |
| Data Length  | Select data length.                                                                                                    |  |  |
| Parity       | Select how to check parity.                                                                                                    |  |  |
| Stop Bit     | Select stop bit length.                                                                                                    |  |  |
| Flow Control | Select the communication control method to prevent overflow of transmission and reception data.                                                                                                    |  |  |

continued to next page

| Setup Items  | Setup Description                                                                                                    |  |  |
|--------------|----------------------------------------------------------------------------------------------------|--|--|
|              | Use an integer from 1 to 127 to enter the time (sec) for which the Display waits for the response from the External Device.                               |  |  |
| Timeout      | <b>NOTE</b><br>In case of communicating via network, please set larger value than the response monitoring time of the relay station for timeout settings. |  |  |
| Retry        | In case of no response from the External Device, use an integer from 0 to 255 to enter how many times the Display retransmits the command.                |  |  |
| Wait To Send | Use an integer from 0 to 255 to enter standby time (ms) for the Display from receiving packets to transmitting next commands.                             |  |  |
|              | Select the communication frame for the use of MELSEC communication protocol, from "QnA Comp. 3C Frame: Format 4" or "QnA Comp. 4C Frame: Format 5".       |  |  |
| Format       | NOTE<br>When simultaneously using GP2000 Series during multilink connection, select "QnA<br>Comp. 3C Frame: Format 4"                                     |  |  |

## Device Setting

To display the setting screen, touch [Device/PLC Settings] from [Peripheral Settings]. Touch the External Device you want to set from the displayed list, and touch [Device].

| Comm.           | Device                                                   | Option     |              |                        |
|-----------------|----------------------------------------------------------|------------|--------------|------------------------|
|                 | Ĩ                                                        |            |              |                        |
| Q/QnA Serial Co | mmunication                                              |            | [COM1]       | Page 1/1               |
| Devic           | e/PLC Name PLC                                           | 01         |              | -                      |
|                 | Station No.<br>Q Series C24 I/F<br>Network No.<br>PC No. | ON         | 0 ▼<br>255 ▼ | ×                      |
|                 | Request destinat<br>I/O No.<br>Station No.               | ion module | 1023<br>0 ▼  |                        |
|                 | Exit                                                     |            | Back         | 2009/09/08<br>16:40:32 |

| Setup Items                            | Setup Description                                                                                                    |
|----------------------------------------|----------------------------------------------------------------------------------------------------|
| Device/PLC Name                        | Select the External Device for device setting. Device name is a title of External Device set with GP-Pro EX.(Initial value [PLC1])                                                                                                    |
| Station No.                            | Use an integer from 0 to 31 to enter the station number of the External Device directly connected to the Display.                                                                                                    |
| Q Series C24 I/F                       | Select "ON" and "OFF" respectively when the Q Series C24 I/F unit is used and when the Q Series C24 I/F unit is not used.<br>If "ON" is selected when the Q Series C24 I/F unit is not used, the error may be displayed on the External Device. |
| Network No.                            | Set when you communicate via network. Use an integer from 0 to 239 to enter network No. of the External Device to communicate. If you do not communicate via network, enter 0.                                                                  |
| PC No.                                 | Set when you communicate via network. Use an integer from 0 to 64 or 125 to 126 to enter PC No. of the External Device to communicate. If you do not communicate via network, enter 255.                                                        |
| Request destination module I/O No.     | Set when you communicate via network. Use an integer from 0 to 511 to enter I/O No. of the External Device to communicate. If you do not communicate via network, enter 1023.                                                                   |
| Request destination module Station No. | Set when you communicate via network. Use an integer from 0 to 31 to enter station No. of the External Device to communicate. If you do not communicate via network, enter 0.                                                                   |
|                                        | Do not set the duplicate device actings in multiple devices. Illegel address may be used                                                                                                    |

IMPORTANT |

• Do not set the duplicate device settings in multiple devices. Illegal address may be read.

## Option

To display the setting screen, touch [Device/PLC Settings] from [Peripheral Settings]. Touch the External Device you want to set from the displayed list, and touch [Option].

| Comm.           | Device                                 | Option                                    |                      |                        |
|-----------------|----------------------------------------|-------------------------------------------|----------------------|------------------------|
|                 |                                        |                                           |                      |                        |
| Q/QnA Serial Co | RI / VCC<br>In the case<br>the 9th pin | • RI<br>of RS232C, you<br>to RI(Input) or | can select<br>VCC(5V | Page 1/1               |
|                 |                                        | y).If you use th<br>ation Unit, plea      |                      |                        |
|                 | Exit                                   | -                                         | Back                 | 2009/09/08<br>16:40:35 |

| Setup Items                                                                          | Setup Description                                                                                                    |  |  |  |
|--------------------------------------------------------------------------------------|----------------------------------------------------------------------------------------------------|--|--|--|
| RI/VCC                                                                               | You can switch RI/VCC of the 9th pin when you select RS232C for SIO type.<br>It is necessary to change RI/5V by changeover switch of IPC when connect with IPC.<br>Please refer to the manual of the IPC for more detail. |  |  |  |
| • GP-4100 series and GP-4*01TM do not have the [Option] setting in the offline mode. |                                                                                                    |  |  |  |

GP-Pro EX Device/PLC Connection Manual

The cable diagram shown below may be different from the cable diagram recommended by Mitsubishi Electric Corp. Please be assured there is no operational problem in applying the cable diagram shown in this manual.

- The FG pin of the External Device body must be D-class grounded. Please refer to the manual of the External Device for more details.
- SG and FG are connected inside the Display. When connecting SG to the External Device, design the system not to form short-circuit loop.
- Connect the isolation unit, when communication is not stabilized under the influence of a noise etc..

#### Cable Diagram 1

| Display<br>(Connection Port)            |    | Cable                                                  | Notes                                 |
|-----------------------------------------|----|--------------------------------------------------------|---------------------------------------|
| GP3000 (COM1)<br>GP-4*01TM (COM1)       | 1A | Mitsubishi Q link cable by Pro-face<br>CA3-CBLLNKMQ-01 |                                       |
| ST (COM1)<br>IPC <sup>*1</sup><br>PC/AT | 1B | User-created cable                                     | The cable length must be 15m or less. |
| GP-4105 (COM1)                          | 1C | User-created cable                                     | 1511 01 1035.                         |

\*1 Only the COM port which can communicate by RS-232C can be used.
 IPC COM Port (page 8)

1A)

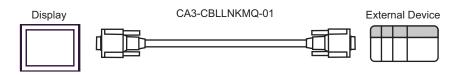

1B)

|         | •   | ay side<br>pin (socket) | Shield     |       | Device side<br>pin (plug) |
|---------|-----|-------------------------|------------|-------|---------------------------|
|         | Pin | Signal name             | / [        | Pin   | Signal name               |
| Display | 2   | RD(RXD)                 | < / / / /  | 3     | SD(TXD)                   |
|         | 3   | SD(TXD)                 |            | 2     | RD(RDX)                   |
|         | 4   | ER(DTR)                 | <u> </u>   | 6     | DSR(DR)                   |
|         | 5   | SG                      |            | 5     | SG                        |
|         | 7   | RS(RTS)                 |            | 1     | CD                        |
|         | 8   | CS(CTS)                 | <          | 4     | DTR(ER)                   |
|         |     |                         |            | 8     | CS(CTS)                   |
|         |     |                         | \ <u>\</u> | Shell | FG                        |

| ٦ | Display side<br>Ferminal blocl |   | Shie     | eld                      |   |       | Device side<br>pin (plug) |
|---|--------------------------------|---|----------|--------------------------|---|-------|---------------------------|
|   | Signal name                    |   | /        | 7                        |   | Pin   | Signal name               |
|   | RD(RXD)                        |   | <u> </u> | $\left\{ \cdot \right\}$ |   | 3     | SD(TXD)                   |
|   | SD(TXD)                        |   | <u> </u> |                          |   | 2     | RD(RDX)                   |
|   | ER(DTR)                        |   |          |                          |   | 6     | DSR(DR)                   |
|   | SG                             |   |          |                          |   | 5     | SG                        |
|   | RS(RTS)                        |   |          |                          | > | 1     | CD                        |
|   | CS(CTS)                        | ◀ |          |                          |   | 4     | DTR(ER)                   |
|   |                                |   |          | \Ц                       |   | 8     | CS(CTS)                   |
|   |                                |   | \        | <u>\</u>                 |   | Shell | FG                        |

Display

| Г |  |
|---|--|
|   |  |
|   |  |
|   |  |
|   |  |
|   |  |
|   |  |
|   |  |

| Display<br>(Connection Port)                                                                                        |    | Cable                                                                                                    | Notes                                  |
|----------------------------------------------------------------------------------------------------|----|----------------------------------------------------------------------------------------------------|----------------------------------------|
| GP3000 <sup>*1</sup> (COM1)<br>AGP-3302B (COM2)<br>GP-4*01TM (COM1)<br>ST <sup>*2</sup> (COM2)<br>IPC <sup>*3</sup> | 2A | COM port conversion adapter<br>by Pro-face<br>CA3-ADPCOM-01<br>+<br>Connector terminal block conversion adapter<br>by Pro-face<br>CA3-ADPTRM-01<br>+<br>User-created cable |                                        |
|                                                                                                    | 2B | User-created cable                                                                                                    |                                        |
| GP3000 <sup>*4</sup> (COM2)                                                                                         | 2C | Online adapter by Pro-face<br>CA4-ADPONL-01<br>+<br>Connector terminal block conversion adapter<br>by Pro-face<br>CA3-ADPTRM-01<br>+<br>User-created cable                 | The cable length must be 500m or less. |
|                                                                                                    | 2D | Online adapter by Pro-face<br>CA4-ADPONL-01<br>+<br>User-created cable                                                                                                    |                                        |
| GP-4106 (COM1)                                                                                                    | 2E | User-created cable                                                                                                    |                                        |

\*1 All GP3000 models except AGP-3302B

\*2 All ST models except AST-3211A and AST-3302B

\*3 Only the COM port which can communicate by RS-422/485 (4 wire) can be used. ☞ ■ IPC COM Port (page 8)

\*4 All GP3000 models except GP-3200 series and AGP-3302B

#### 2A)

1:1 Connection

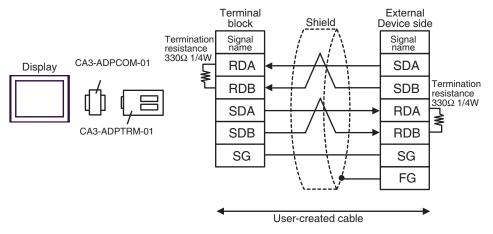

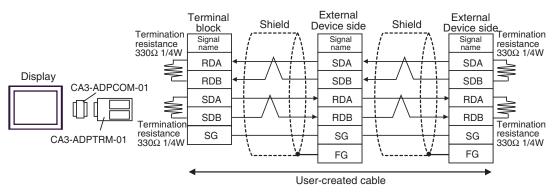

#### 2B)

• 1:1 Connection

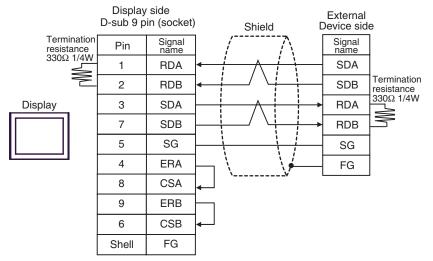

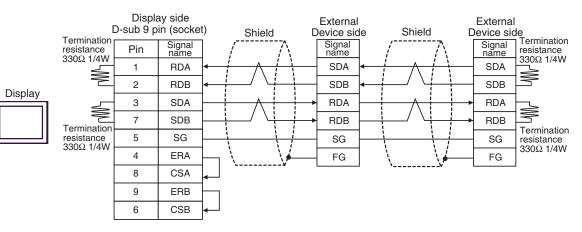

#### 2C)

• 1:1 Connection

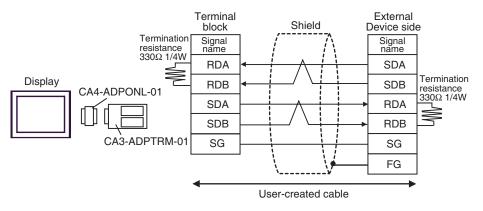

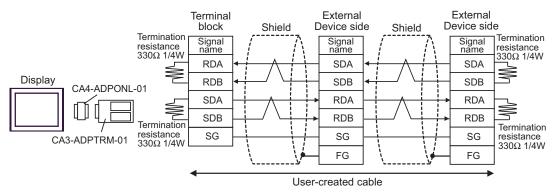

#### 2D)

• 1:1 Connection

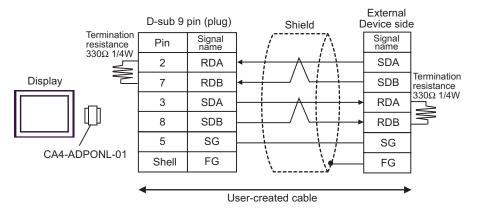

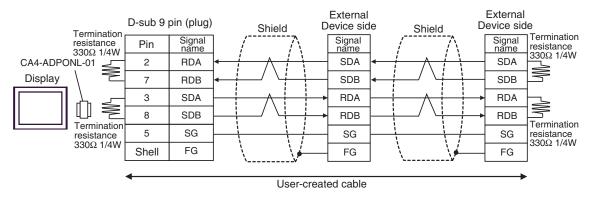

2E)

1:1 Connection

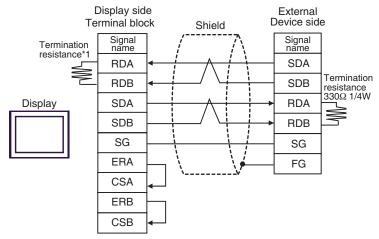

\*1 The resistance in the Display is used as the termination resistance. Set the value of the DIP Switch on the rear of the Display as shown in the table below.

| DIP Switch No. | Set Value |
|----------------|-----------|
| 1              | OFF       |
| 2              | OFF       |
| 3              | ON        |
| 4              | OFF       |

• 1:n Connection

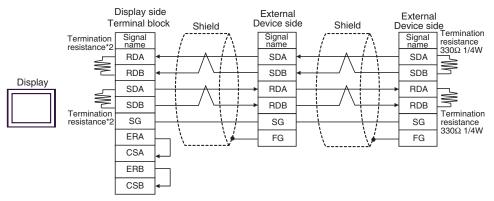

\*2 The resistance in the Display is used as the termination resistance. Set the value of the DIP Switch on the rear of the Display as shown in the table below.

| DIP Switch No. | Set Value |
|----------------|-----------|
| 1              | ON        |
| 2              | OFF       |
| 3              | ON        |
| 4              | OFF       |

| Display<br>(Connection Port)                                                 |    | Cable                                                                                                    | Notes                                                                                |
|------------------------------------------------------------------------------|----|----------------------------------------------------------------------------------------------------|--------------------------------------------------------------------------------------|
| GP3000 (COM1)<br>GP-4*01TM (COM1)<br>ST (COM1)<br>IPC <sup>*1</sup><br>PC/AT | 3A | Mitsubishi Q connection cable by Pro-face<br>CA3-CBLQ-01 (5m)<br>or<br>RS-232C cable by Mitsubishi Electric Corp.<br>QC30R2 (3m)<br>or<br>RS-232C cable for QCPU connection by Diatrend Corp.<br>DQCABR2V-H | Available to order<br>the length of<br>DQCABR2V-H by<br>Diatrend Corp. up<br>to 15m. |
| GP-4105 (COM1)                                                               | 3B | Mitsubishi PLC Q Series CPU I/F Cable by Pro-face<br>ZC9CBQ31(3m)                                                                                                    |                                                                                      |

\*1 Only the COM port which can communicate by RS-232C can be used.

<sup>C</sup> ■ IPC COM Port (page 8)

3A)

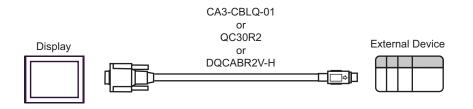

3B)

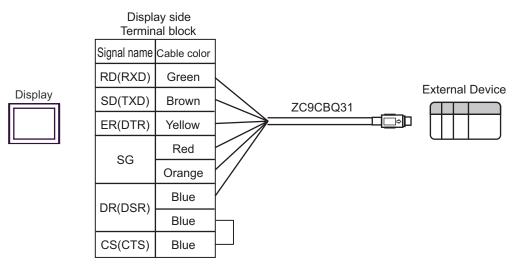

| Display<br>(Connection Port)            |    | Cable                                              | Notes                                 |
|-----------------------------------------|----|----------------------------------------------------|---------------------------------------|
| GP3000 (COM1)<br>GP-4*01TM (COM1)       | 4A | RS-232C cable by Pro-face<br>CA3-CBL232/5M-01 (5m) |                                       |
| ST (COM1)<br>IPC <sup>*1</sup><br>PC/AT | 4B | User-created cable                                 | The cable length must be 15m or less. |
| GP-4105 (COM1)                          | 4C | User-created cable                                 | 10111 01 1000.                        |

\*1 Only the COM port which can communicate by RS-232C can be used. ☞ ■ IPC COM Port (page 8)

4A)

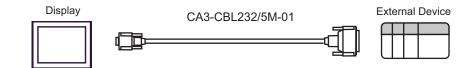

4B)

|         |     | blay side<br>pin (socket) |             |     | Device side<br>5 pin (plug) |
|---------|-----|---------------------------|-------------|-----|-----------------------------|
|         | Pin | Signal name               | Shield      | Pin | Signal name                 |
| Display | 2   | RD(RXD)                   | ← / / / / / | 2   | SD(TXD)                     |
|         | 3   | SD(TXD)                   |             | 3   | RD(RXD)                     |
|         | 4   | ER(DTR)                   |             | 6   | DSR(DR)                     |
|         | 5   | SG                        |             | 7   | SG                          |
|         | 7   | RS(RTS)                   |             | 8   | CD                          |
|         | 8   | CS(CTS)                   |             | 20  | DTR(ER)                     |
|         |     |                           |             | 5   | CS(CTS)                     |
|         |     |                           |             | 1   | FG                          |

4C)

| Display side<br>Terminal block |           |     | Device side<br>5 pin (plug) |
|--------------------------------|-----------|-----|-----------------------------|
| Signal name                    | Shield    | Pin | Signal name                 |
| RD(RXD)                        | ◄ / / / \ | 2   | SD(TXD)                     |
| SD(TXD)                        |           | 3   | RD(RXD)                     |
| ER(DTR)                        |           | 6   | DSR(DR)                     |
| SG                             |           | 7   | SG                          |
| RS(RTS)                        | <b>──</b> | 8   | CD                          |
| CS(CTS)                        |           | 20  | DTR(ER)                     |
|                                |           | 5   | CS(CTS)                     |
|                                |           | 1   | FG                          |

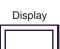

| Display<br>(Connection Port)                                                                                        |    | Cable                                                                                                    | Notes                                  |
|----------------------------------------------------------------------------------------------------|----|----------------------------------------------------------------------------------------------------|----------------------------------------|
| GP3000 <sup>*1</sup> (COM1)<br>AGP-3302B (COM2)<br>GP-4*01TM (COM1)<br>ST <sup>*2</sup> (COM2)<br>IPC <sup>*3</sup> | 5A | COM port conversion adapter<br>by Pro-face<br>CA3-ADPCOM-01<br>+<br>Connector terminal block conversion adapter<br>by Pro-face<br>CA3-ADPTRM-01<br>+<br>User-created cable |                                        |
|                                                                                                    | 5B | User-created cable                                                                                                    |                                        |
| GP3000 <sup>*4</sup> (COM2)                                                                                         | 5C | Online adapter by Pro-face<br>CA4-ADPONL-01<br>+<br>Connector terminal block conversion adapter<br>by Pro-face<br>CA3-ADPTRM-01<br>+<br>User-created cable                 | The cable length must be 500m or less. |
|                                                                                                    | 5D | Online adapter by Pro-face<br>CA4-ADPONL-01<br>+<br>User-created cable                                                                                                    |                                        |
| GP-4106 (COM1)                                                                                                    | 5E | User-created cable                                                                                                    |                                        |

\*1 All GP3000 models except AGP-3302B

\*2 All ST models except AST-3211A and AST-3302B

\*3 Only the COM port which can communicate by RS-422/485 (4 wire) can be used. <sup>(37)</sup>■ IPC COM Port (page 8)

\*4 All GP3000 models except GP-3200 series and AGP-3302B

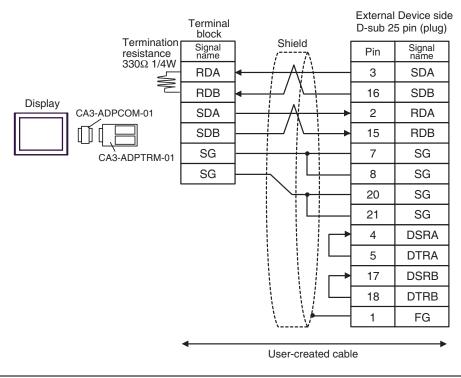

• As the External Device has the termination resistance built-in, you do not need to connect the termination resistance.

5B)

5A)

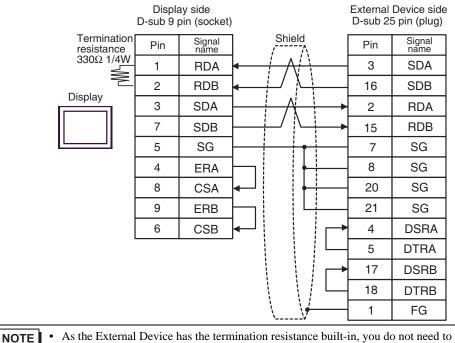

• As the External Device has the termination resistance built-in, you do not need to connect the termination resistance.

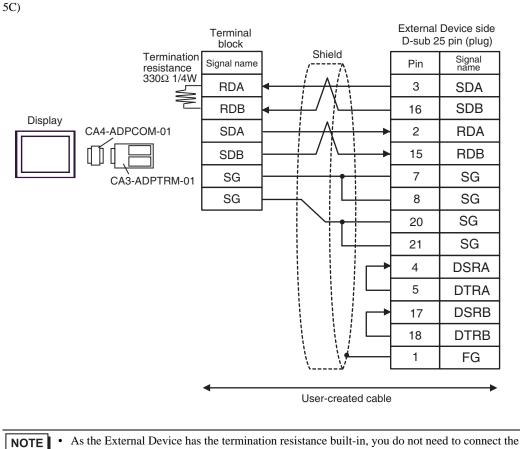

termination resistance.

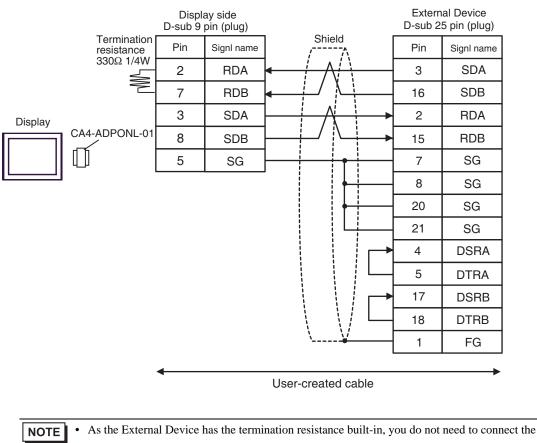

termination resistance.

5D)

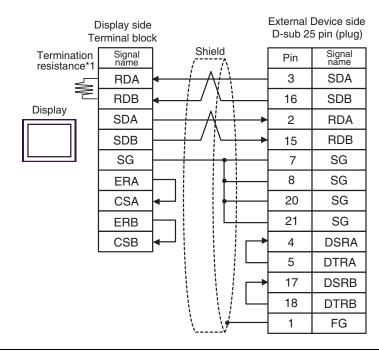

NOTE

٠

As the External Device has the termination resistance built-in, you do not need to connect the termination resistance.

\*1 The resistance in the Display is used as the termination resistance. Set the value of the DIP Switch on the rear of the Display as shown in the table below.

| DIP Switch No. | Set Value |
|----------------|-----------|
| 1              | OFF       |
| 2              | OFF       |
| 3              | ON        |
| 4              | OFF       |

| Display<br>(Connection Port)                                     |    | Cable                                                                                                    | Notes                                   |
|------------------------------------------------------------------|----|----------------------------------------------------------------------------------------------------|-----------------------------------------|
| GP3000 <sup>*1</sup> (COM1)<br>AGP-3302B (COM2)                  | 6A | COM port conversion adapter<br>by Pro-face<br>CA3-ADPCOM-01<br>+<br>Connector terminal block conversion adapter<br>by Pro-face<br>CA3-ADPTRM-01<br>+<br>User-created cable |                                         |
| GP-4*01TM (COM1)<br>ST <sup>*2</sup> (COM2)<br>IPC <sup>*3</sup> | 6B | COM port conversion adapter<br>by Pro-face<br>CA3-ADPCOM-01<br>+<br>Multilink cable by Pro-face<br>CA3-CBLMLT-01<br>+<br>User-created cable                                |                                         |
|                                                                  | 6C | User-created cable                                                                                                    |                                         |
|                                                                  | 6D | Online adapter by Pro-face<br>CA4-ADPONL-01<br>+<br>Connector terminal block conversion adapter<br>by Pro-face<br>CA3-ADPTRM-01<br>+<br>User-created cable                 | The cable length must be 1200m or less. |
| GP3000 <sup>*4</sup> (COM2)                                      | 6E | Online adapter by Pro-face<br>CA4-ADPONL-01<br>+<br>Multilink cable by Pro-face<br>CA3-CBLMLT-01<br>+<br>User-created cable                                                |                                         |
|                                                                  | 6F | Online adapter by Pro-face<br>CA4-ADPONL-01<br>+<br>User-created cable                                                                                                    |                                         |
| GP-4106 (COM1)                                                   | 6G | User-created cable                                                                                                    |                                         |

\*1 All GP3000 models except AGP-3302B

\*2 All ST models except AST-3211A and AST-3302B

\*3 Only the COM port which can communicate by RS-422/485 (4 wire) can be used. ☞ ■ IPC COM Port (page 8)

\*4 All GP3000 models except GP-3200 series and AGP-3302B

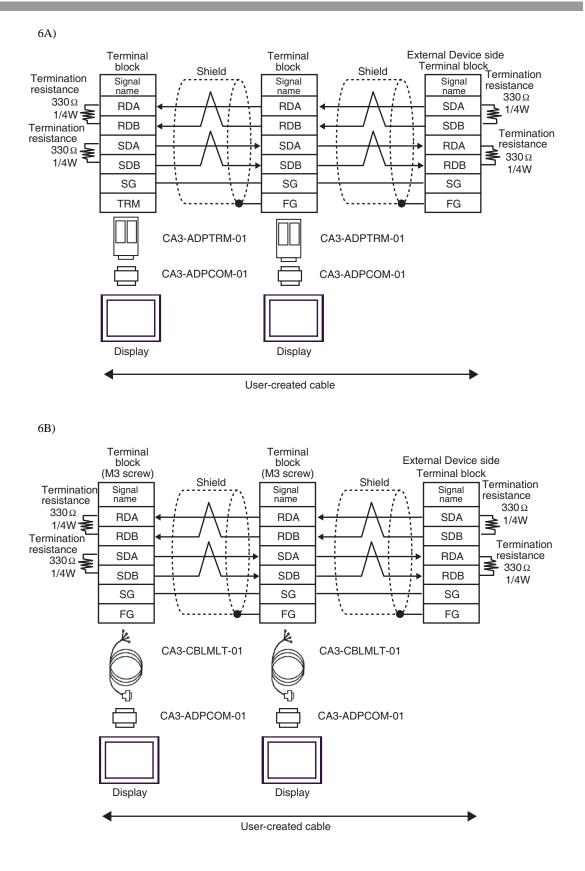

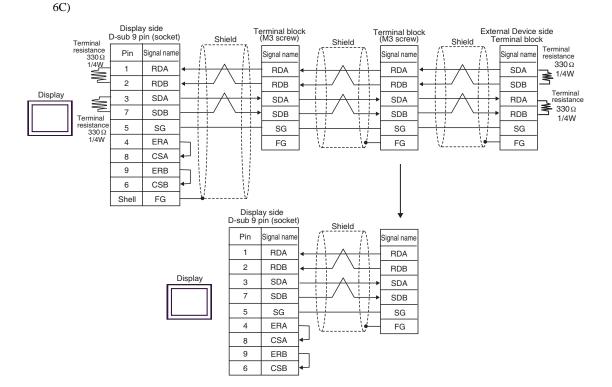

6D)

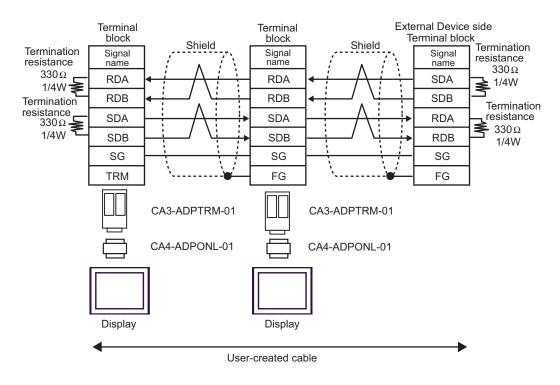

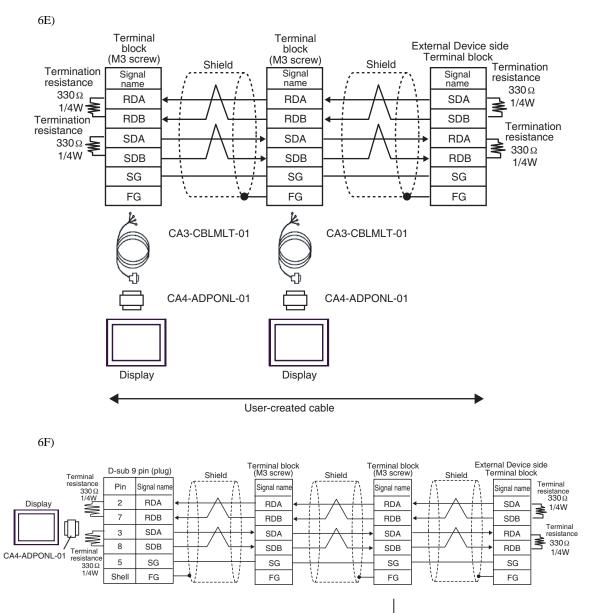

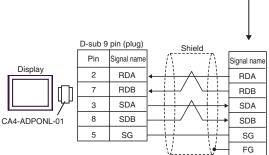

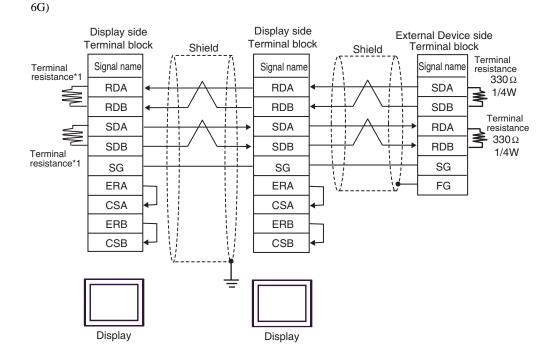

\*1 The resistance in the Display is used as the termination resistance. Set the value of the DIP Switch on the rear of the Display as shown in the table below.

| DIP Switch No. | Set Value |
|----------------|-----------|
| 1              | ON        |
| 2              | OFF       |
| 3              | ON        |
| 4              | OFF       |

For the Displays other than that used as the terminal, set the DIP Switch 1-4 on the rear of the Display to OFF in the n:1 connection.

# 6 Range of Supported Device Address

Range of supported device address is shown in the table below. Please note that the actually supported range of the devices varies depending on the External Device to be used. Please check the actual range in the manual of your External Device.

### ■ MELSEC Q (High performance model, Basic model) / MELSEC QnA Series

This address can be specified as system data area.

| Device                                              | Bit Address     | Word Address        | 32bits        | Notes                |
|-----------------------------------------------------|-----------------|---------------------|---------------|----------------------|
| Input Relay                                         | X0000-X1FFF     | X0000-X1FF0         |               |                      |
| Output Relay                                        | Y0000-Y1FFF     | Y0000-Y1FF0         |               | · · · · 0]           |
| Internal Relay                                      | M00000-M32767   | M00000-M32752       |               | ÷16)                 |
| Special Relay                                       | SM0000-SM2047   | SM0000-SM2032       |               | ÷16)                 |
| Latch Relay                                         | L00000-L32767   | L00000-L32752       |               | ÷16)                 |
| Annunciator                                         | F00000-F32767   | F00000-F32752       |               | ÷16)                 |
| Edge Relay                                          | V00000-V32767   | V00000-V32752       |               | ÷16)                 |
| Step Relay                                          | S0000-S8191     | S0000-S8176         |               | ÷16)                 |
| Link Relay                                          | B0000-B7FFF     | B0000-B7FF0         |               |                      |
| Special Link Relay                                  | SB000 - SB7FF   | SB000 - SB7F0       |               |                      |
| Timer (Contact)                                     | TS00000-TS23087 | -                   |               |                      |
| Timer (Coil)                                        | TC00000-TC23087 | -                   |               |                      |
| Retentive Timer (Contact)                           | SS00000-SS23087 | -                   |               |                      |
| Retentive Timer (Coil)                              | SC00000-SC23087 | -                   | <u>[L/H</u> ] |                      |
| Counter (Contact)                                   | CS00000-CS23087 | -                   |               |                      |
| Counter (Coil)                                      | CC00000-CC23087 | -                   |               |                      |
| Timer (Current Value)                               | -               | TN00000-TN23087     |               |                      |
| Retentive Timer (Current Value)                     | -               | SN00000-SN23087     |               |                      |
| Counter (Current Value)                             | -               | CN00000-CN23087     |               |                      |
| Data Register                                       | -               | D00000-D25983       |               | Bit F                |
| Special Register                                    | -               | SD0000-SD2047       |               | <sub>Bit</sub> F     |
| Link Register                                       | -               | W0000-W657F         |               | <sub>Bit</sub> F)    |
| Special Link Register                               | -               | SW000-SW7FF         |               | <sub>Bit</sub> F)    |
| File Register (Normal)                              | -               | R00000-R32767       |               | <u>ві т</u> F]*1     |
| File Register (Block<br>switching is not necessary) | -               | ZR0000000-ZR1042431 |               | <sub>₿; t</sub> F]*1 |

GP-Pro EX Device/PLC Connection Manual

| Device                                    | Bit Address | Word Address     | 32bits            | Notes                    |  |
|-------------------------------------------|-------------|------------------|-------------------|--------------------------|--|
|                                           | -           | 0R0000-0R32767   |                   | <u>₿;</u> † <b>F</b> ]*1 |  |
|                                           | -           | 1R0000-1R32767   |                   |                          |  |
| File Register                             | -           | 2R0000-2R32767   | <sub>Ր</sub> Լ/H) |                          |  |
| File Register<br>(0R - 31R) <sup>*2</sup> | :           | :                |                   |                          |  |
|                                           | -           | 30R0000-30R32767 |                   |                          |  |
|                                           | -           | 31R0000-31R26623 |                   |                          |  |

| *1 | It is different by the | memory card which | uses the range of | file register. |
|----|------------------------|-------------------|-------------------|----------------|
|    |                        |                   |                   |                |

\*2 Set the block No. on the head of device name. This is the device name for conversion with GP-Pro/PB III for Windows. When you newly specify the device, we recommend that you should use the file register (Block switching is not necessary).

| NOTE | • | Pleas | e re | fer to | o the | GF | P-Pro | EX | Refere | nce | Ma | anual | for sy | stem | data | area. |  |
|------|---|-------|------|--------|-------|----|-------|----|--------|-----|----|-------|--------|------|------|-------|--|
|      |   |       |      |        |       |    |       |    |        |     | -  |       | · ·    |      |      |       |  |

Cf. GP-Pro EX Reference Manual "LS Area (Direct Access Method Area)"Please refer to the precautions on manual notation for icons in the table.

"Manual Symbols and Terminology"

## MELSEC Q (Universal model) Series

This address can be specified as system data area.

| Device                       | the CF              | the serial No. in<br>PU unit:<br>an 10042 | the CF                   | First 5 digits of the serial No. in<br>the CPU unit:<br>10042 or later |            |               |
|------------------------------|---------------------|-------------------------------------------|--------------------------|------------------------------------------------------------------------|------------|---------------|
|                              | Bit Address         | Word<br>Address                           | Bit Address              | Word<br>Address                                                        |            |               |
| Input Relay                  | X0000-X1FFF         | X0000-X1FF0                               | X0000-X1FFF              | X0000-X1FF0                                                            |            | <u>***</u> 0] |
| Output Relay                 | Y0000-Y1FFF         | Y0000-Y1FF0                               | Y0000-Y1FFF              | Y0000-Y1FF0                                                            |            | <u>***</u> 0] |
| Internal Relay               | M00000-<br>M32767   | M00000-<br>M32752                         | M00000-<br>M61439        | M00000-<br>M61424                                                      |            | <u>÷16</u>    |
| Special Relay                | SM0000-<br>SM2047   | SM0000-<br>SM2032                         | SM0000-<br>SM2047        | SM0000-<br>SM2032                                                      |            | <u>÷16</u>    |
| Latch Relay                  | L00000-<br>L32767   | L00000-<br>L32752                         | L00000-<br>L32767        | L00000-<br>L32752                                                      |            | <u>+ 16</u>   |
| Annunciator                  | F00000-<br>F32767   | F00000-<br>F32752                         | F00000-<br>F32767 F32752 |                                                                        |            | <u>+ 16</u> ] |
| Edge Relay                   | V00000-<br>V32767   | V00000-<br>V32752                         | V00000-<br>V32767        | V00000-<br>V32752                                                      |            | <u>+ 16</u> ) |
| Step Relay                   | S0000-S8191         | S0000-S8176                               | S0000-S8191              | S0000-S8176                                                            |            | ÷16)          |
| Link Relay                   | B0000-B7FFF         | B0000-B7FF0                               | B0000-BEFFF              | B0000-BEFF0                                                            |            | *** 0]        |
| Special Link Relay           | SB0000 -<br>SB7FFF  | SB0000 -<br>SB7FF0                        | SB0000 -<br>SB7FFF       | SB0000 -<br>SB7FF0                                                     | <u>[[]</u> | <u>***</u> 0] |
| Timer (Contact)              | TS00000-<br>TS25023 | -                                         | TS00000-<br>TS25471      | -                                                                      |            |               |
| Timer (Coil)                 | TC00000-<br>TC25023 | -                                         | TC00000-<br>TC25471      | -                                                                      |            |               |
| Retentive Timer<br>(Contact) | SS00000-<br>SS25023 | -                                         | SS00000-<br>SS25471      | -                                                                      |            |               |
| Retentive Timer<br>(Coil)    | SC00000-<br>SC25023 | -                                         | SC00000-<br>SC25471      | -                                                                      |            |               |
| Counter (Contact)            | CS00000-<br>CS25023 | -                                         | CS00000-<br>CS25471      | -                                                                      |            |               |
| Counter (Coil)               | CC00000-<br>CC25023 | -                                         | CC00000-<br>CC25471      | -                                                                      |            |               |
| Timer (Current<br>Value)     | -                   | TN00000-<br>TN25023                       | -                        | TN00000-<br>TN25471                                                    |            |               |

continued to next page

| Device                                                 | First 5 digits of the serial No. in<br>the CPU unit:<br>Less than 10042 |                         | First 5 digits of the serial No. in<br>the CPU unit:<br>10042 or later |                         | 32bits        | Notes               |
|--------------------------------------------------------|-------------------------------------------------------------------------|-------------------------|------------------------------------------------------------------------|-------------------------|---------------|---------------------|
|                                                        | Bit Address                                                             | Word<br>Address         | Bit Address                                                            | Word<br>Address         |               |                     |
| Retentive Timer<br>(Current Value)                     | -                                                                       | SN00000-<br>SN25023     | -                                                                      | SN00000-<br>SN25471     |               |                     |
| Counter (Current<br>Value)                             | -                                                                       | CN00000-<br>CN25023     | _                                                                      | CN00000-<br>CN25471     | Ļ             |                     |
| Data Register                                          | -                                                                       | D00000-<br>D28159       | -                                                                      | D0000000-<br>D0065535   |               | BitF)               |
| Special Register                                       | -                                                                       | SD0000-<br>SD2047       | -                                                                      | SD0000-<br>SD2047       |               | <sub>віt</sub> F)   |
| Link Register                                          | -                                                                       | W0000-<br>W6DEF         | -                                                                      | W000000-<br>W00FFFF     |               | Bit F               |
| Special Link<br>Register                               | -                                                                       | SW0000-<br>SW6DFF       | -                                                                      | SW0000-<br>SW6FFF       |               | Bit F               |
| File Register<br>(Normal)                              | -                                                                       | R00000-<br>R32767       | -                                                                      | R00000-<br>R32767       | <u>[L/H</u> ] | <u>₿it</u> F)<br>*1 |
| File Register<br>(Block switching is<br>not necessary) | -                                                                       | ZR0000000-<br>ZR4184063 | -                                                                      | ZR0000000-<br>ZR4184063 |               | <u>⊪it</u> F]<br>*1 |
|                                                        | -                                                                       | 0R0000-<br>0R32767      | -                                                                      | 0R0000-<br>0R32767      |               |                     |
|                                                        | -                                                                       | 1R0000-<br>1R32767      | -                                                                      | 1R0000-<br>1R32767      |               |                     |
| File Register<br>(0R - 31R) <sup>*2</sup>              | -                                                                       | 2R0000-<br>2R32767      | -                                                                      | 2R0000-<br>2R32767      |               | <u>₿it</u> F)<br>*1 |
| (0((-51)))                                             | :                                                                       | :                       | :                                                                      | :                       |               |                     |
|                                                        | -                                                                       | 30R0000-<br>30R32767    | -                                                                      | 30R0000-<br>30R32767    |               |                     |
|                                                        | -                                                                       | 31R0000-<br>31R26623    | -                                                                      | 31R0000-<br>31R26623    |               |                     |

\*1 It is different by the memory card which uses the range of file register.

\*2 Set the block No. on the head of device name. This is the device name for conversion with GP-Pro/PB III for Windows. When you newly specify the device, we recommend that you should use the file register (Block switching is not necessary).

NOTE

• Please refer to the GP-Pro EX Reference Manual for system data area.

Cf. GP-Pro EX Reference Manual "LS Area (Direct Access Method Area)"Please refer to the precautions on manual notation for icons in the table.

"Manual Symbols and Terminology"

## ■ MELSEC L Series

This address can be specified as system data area.

| Device                                              | Bit Address     | Word Address       | 32bits      | Notes               |
|-----------------------------------------------------|-----------------|--------------------|-------------|---------------------|
| Input Relay                                         | X0000-X1FFF     | X0000-X1FF0        |             | *** 0               |
| Output Relay                                        | Y0000-Y1FFF     | Y0000-Y1FF0        |             | *** 0]              |
| Internal Relay                                      | M00000-M61439   | M00000-M61424      |             | ÷16)                |
| Special Relay                                       | SM0000-SM2047   | SM0000-SM2032      |             | ÷16)                |
| Latch Relay                                         | L00000-L32767   | 2767 L00000-L32752 |             | ÷16)                |
| Annunciator                                         | F00000-F32767   | F00000-F32752      |             | ÷16)                |
| Edge Relay                                          | V00000-V32767   | V00000-V32752      |             | ÷16)                |
| Step Relay                                          | S0000-S8191     | S0000-S8176        |             | ÷16)                |
| Link Relay                                          | B0000-BEFFF     | B0000-BEFF0        |             | ***0]               |
| Special Link Relay                                  | SB0000 - SB7FFF | SB0000 - SB7FF0    |             | ***0]               |
| Timer (Contact)                                     | TS00000-TS25471 | -                  |             |                     |
| Timer (Coil)                                        | TC00000-TC25471 | -                  | <u>г∟/н</u> |                     |
| Retentive Timer (Contact)                           | SS00000-SS25471 | -                  |             |                     |
| Retentive Timer (Coil)                              | SC00000-SC25471 | -                  |             |                     |
| Counter (Contact)                                   | CS00000-CS25471 | -                  |             |                     |
| Counter (Coil)                                      | CC00000-CC25471 | -                  |             |                     |
| Timer (Current Value)                               | -               | TN00000-TN25471    |             |                     |
| Retentive Timer (Current Value)                     | -               | SN00000-SN25471    |             |                     |
| Counter (Current Value)                             | -               | CN00000-CN25471    |             |                     |
| Data Register                                       | -               | D000000-D421887    |             | <u>вit</u> F        |
| Special Register                                    | -               | SD0000-SD2047      |             | <u>вit</u> F        |
| Link Register                                       | -               | W00000-W66FFF      |             | <u>ві</u> т F)      |
| Special Link Register -                             |                 | SW0000-SW6FFF      |             | <u>вit</u> F        |
| File Register (Normal) -                            |                 | R00000-R32767      | ]           | <u>ві</u> т F]*1    |
| File Register (Block<br>switching is not necessary) | -               | ZR000000-ZR393215  |             | <sub>₿it</sub> F]*1 |

| Device                                    | Bit Address | Word Address     | 32bits              | Notes               |
|-------------------------------------------|-------------|------------------|---------------------|---------------------|
|                                           | -           | 0R0000-0R32767   |                     | [ <u>a ; ,</u> F]*1 |
|                                           | -           | 1R0000-1R32767   | <sub>Ր</sub> Լ / ℍյ |                     |
| File Register                             | -           | 2R0000-2R32767   |                     |                     |
| File Register<br>(0R - 11R) <sup>*2</sup> | :           | :                |                     |                     |
|                                           | -           | 10R0000-10R32767 |                     |                     |
|                                           | -           | 11R0000-11R32767 |                     |                     |

| *1 | It is different by the | memory card which u | uses the range of file | register. |
|----|------------------------|---------------------|------------------------|-----------|
|    |                        |                     |                        |           |

\*2 Set the block No. on the head of device name. This is the device name for conversion with GP-Pro/PB III for Windows. When you newly specify the device, we recommend that you should use the file register (Block switching is not necessary).

| NOTE                                  | • Ple | ase refer to the GP-Pro EX Reference Manual for system data area. |
|---------------------------------------|-------|-------------------------------------------------------------------|
| · · · · · · · · · · · · · · · · · · · | Cf.   | GP-Pro EX Reference Manual "LS Area (Direct Access Method Area)"  |

Cf. GP-Pro EX Reference Manual "LS Area (Direct Access Method Are
Please refer to the precautions on manual notation for icons in the table.

"Manual Symbols and Terminology"

# 7 Device Code and Address Code

Use device code and address code when you select "Device Type & Address" for the address type in data displays.

## MELSEC Q/QnA Series

| Device                                           | Device Name | Device Code<br>(HEX) | Address Code                          |  |
|--------------------------------------------------|-------------|----------------------|---------------------------------------|--|
| Input Relay                                      | Х           | 0080                 | Value of word address divided by 0x10 |  |
| Output Relay                                     | Y           | 0081                 | Value of word address divided by 0x10 |  |
| Internal Relay                                   | М           | 0082                 | Value of word address divided by 16   |  |
| Special Relay                                    | SM          | 0083                 | Value of word address divided by 16   |  |
| Latch Relay                                      | L           | 0084                 | Value of word address divided by 16   |  |
| Annunciator                                      | F           | 0085                 | Value of word address divided by 16   |  |
| Edge Relay                                       | V           | 0086                 | Value of word address divided by 16   |  |
| Step Relay                                       | S           | 0087                 | Value of word address divided by 16   |  |
| Link Relay                                       | В           | 0088                 | Value of word address divided by 0x10 |  |
| Special Link Relay                               | SB          | 0089                 | Value of word address divided by 0x10 |  |
| Timer (Current Value)                            | TN          | 0060                 | Word Address                          |  |
| Retentive Timer (Current Value)                  | SN          | 0062                 | Word Address                          |  |
| Counter (Current Value)                          | CN          | 0061                 | Word Address                          |  |
| Data Register                                    | D           | 0000                 | Word Address                          |  |
| Special Register                                 | SD          | 0001                 | Word Address                          |  |
| Link Register                                    | W           | 0002                 | Word Address                          |  |
| Special Link Register                            | SW          | 0003                 | Word Address                          |  |
| File Register (Normal)                           | R           | 000F                 | Word Address                          |  |
| File Register (Block switching is not necessary) | ZR          | 000E                 | Word Address                          |  |

| Device        | Device Name | Device Code<br>(HEX) | Address Code |
|---------------|-------------|----------------------|--------------|
|               | 0R          | 0010                 | Word Address |
|               | 1R          | 0011                 | Word Address |
| File Register | 2R          | 0012                 | Word Address |
| (0R - 31R)    | :           | :                    | :            |
|               | 30R         | 002E                 | Word Address |
|               | 31R         | 002F                 | Word Address |

## MELSEC L Series

| Device                                           | Device Name | Device Code<br>(HEX) | Address Code                          |
|--------------------------------------------------|-------------|----------------------|---------------------------------------|
| Input Relay                                      | Х           | 0080                 | Value of word address divided by 0x10 |
| Output Relay                                     | Y           | 0081                 | Value of word address divided by 0x10 |
| Internal Relay                                   | М           | 0082                 | Value of word address divided by 16   |
| Special Relay                                    | SM          | 0083                 | Value of word address divided by 16   |
| Latch Relay                                      | L           | 0084                 | Value of word address divided by 16   |
| Annunciator                                      | F           | 0085                 | Value of word address divided by 16   |
| Edge Relay                                       | V           | 0086                 | Value of word address divided by 16   |
| Step Relay                                       | S           | 0087                 | Value of word address divided by 16   |
| Link Relay                                       | В           | 0088                 | Value of word address divided by 0x10 |
| Special Link Relay                               | SB          | 0089                 | Value of word address divided by 0x10 |
| Timer (Current Value)                            | TN          | 0060                 | Word Address                          |
| Retentive Timer (Current Value)                  | SN          | 0062                 | Word Address                          |
| Counter (Current Value)                          | CN          | 0061                 | Word Address                          |
| Data Register                                    | D           | 0000                 | Word Address                          |
| Special Register                                 | SD          | 0001                 | Word Address                          |
| Link Register                                    | W           | 0002                 | Word Address                          |
| Special Link Register                            | SW          | 0003                 | Word Address                          |
| File Register (Normal)                           | R           | 000F                 | Word Address                          |
| File Register (Block switching is not necessary) | ZR          | 000E                 | Word Address                          |
|                                                  | 0R          | 0010                 | Word Address                          |
|                                                  | 1R          | 0011                 | Word Address                          |
| File Register                                    | 2R          | 0012                 | Word Address                          |
| (0R - 11R)                                       | :           | :                    | :                                     |
|                                                  | 10R         | 001A                 | Word Address                          |
|                                                  | 11 <b>R</b> | 001B                 | Word Address                          |

## 8 Error Messages

Error messages are displayed on the Display screen as follows: "No.: Device Name: Error Message (Error Occurrence Area)". Each description is shown below.

| Item                  | Description                                                                                                    |
|-----------------------|----------------------------------------------------------------------------------------------------|
| No.                   | Error No.                                                                                                    |
| Device Name           | Name of the External Device where error occurs. Device name is a title of the External Device set with GP-Pro EX. (Initial value [PLC1])                                                                                                    |
| Error Message         | Displays messages related to the error which occurs.                                                                                                    |
|                       | Displays IP address or device address of the External Device where error occurs, or error codes received from the External Device.                                                                                                    |
| Error Occurrence Area | <ul> <li>NOTE</li> <li>IP address is displayed such as "IP address(Decimal): MAC address( Hex)".</li> <li>Device address is diplayed such as "Address: Device address".</li> <li>Received error codes are displayed such as "Decimal[Hex]".</li> </ul> |

Display Examples of Error Messages

"RHAA035: PLC1: Error has been responded for device write command (Error Code: 2 [02H])"

**NOTE** • Refer to your External Device manual for details on received error codes.

• Refer to "Display-related errors" in "Maintenance/Troubleshooting Guide" for details on the error messages common to the driver.